Министерство науки и высшего образования Российской Федерации Федеральное государственное автономное образовательное учреждение высшего образования

«СИБИРСКИЙ ФЕДЕРАЛЬНЫЙ УНИВЕРСИТЕТ»

ЛЕСОСИБИРСКИЙ ПЕДАГОГИЧЕСКИЙ ИНСТИТУТ филиал Сибирского федерального университета

Высшей математики, информатики и естествознания кафедра

### ВЫПУСКНАЯ КВАЛИФИКАЦИОННАЯ РАБОТА

09.03.02 Информационные системы и технологии код и наименование направления

#### ПРОЕКТИРОВАНИЕ АВТОМАТИЗАРОВАННОЙ СИСТЕМЫ УПРАВЛЕНИЯ РЕСУРСАМИ КОМПЬЮТЕРНЫХ СЕТЕЙ тем а

Руководитель

Выпускник

Е.В. Киргизова инициалы, фамилия

А.В. Кононов инициалы, фамилия

Лесосибирск 2019

Министерство науки и высшего образования Российской Федерации Федеральное государственное автономное образовательное учреждение высшего образования

#### «СИБИРСКИЙ ФЕДЕРАЛЬНЫЙ УНИВЕРСИТЕТ»

#### ЛЕСОСИБИРСКИЙ ПЕДАГОГИЧЕСКИЙ ИНСТИТУТ филиал Сибирского федерального университета

Высшей математики, информатики и естествознания кафедра

#### ВЫПУСКНАЯ КВАЛИФИКАЦИОННАЯ РАБОТА

09.03.02 Информационные системы и технологии код и наименование направления

#### ПРОЕКТИРОВАНИЕ АВТОМАТИЗИРОВАННОЙ СИСТЕМЫ УПРАВЛЕНИЯ РЕСУРСАМИ КОМПЬЮТЕРНЫХ СЕТЕЙ тема

Работа защищена « 24 » unoria

Председатель ГЭК

Члены ГЭК

TOATHICH  $\eta$ полш фодние подпист  $\overline{1}$ **ИОДПИСЬ** 

Руководитель

Выпускник

Лесосибирск 2019

фапись

2019 г. с оценкой « Хорошо

Е.Г. Кучумов инициалы, фамилия  $\rightarrow$ 

Т.В. Захарова инициалы, фамилия

Е.В. Киргизова инициалы, фамилия

А.А. Степанов инициалы, фамилия

В.В. Фирер инициалы, фамилия

Е.В. Киргизова инициалы, фамилия

А.В. Кононов инициалы, фамилия

### **РЕФЕРАТ**

Ключевые слова: информационная система, база данных, информационные ресурсы, программное обеспечение, аппаратное обеспечение.

Цель: разработка системы управления ресурсами компьютерных сетей.

Объект исследования: информационная система ООО «Монитор».

Предмет исследования: системы мониторинга программно-аппаратной среды.

Работа содержит 3 главы, введение, заключение, список использованных источников. В практической части работы проведена разработка информационная система учета компьютерной техники и программного обеспечения в локальной сети предприятия.

64 стр., 36 рис., 12 табл., 20 источников, 1 приложение.

# **СОДЕРЖАНИЕ**

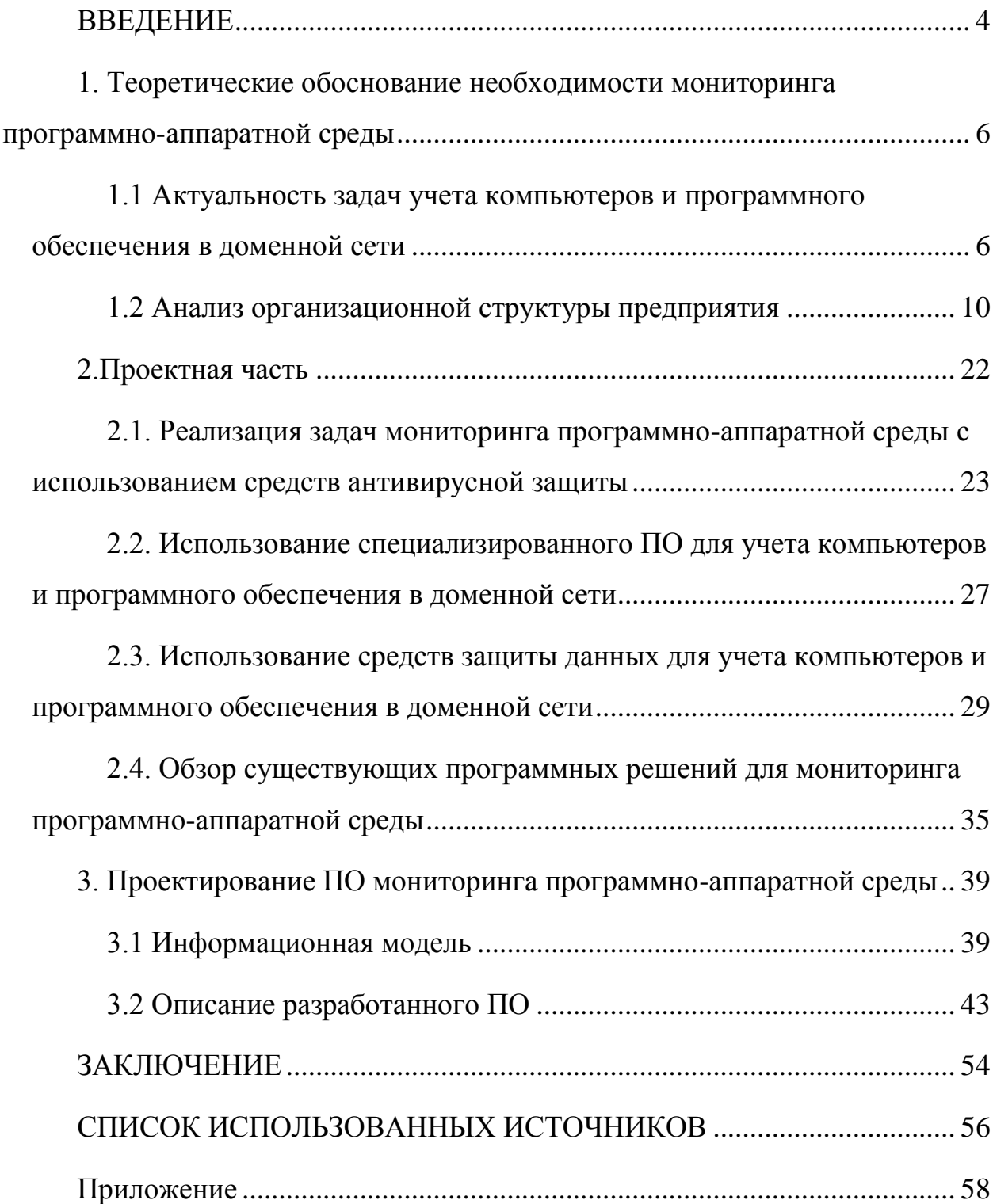

#### **ВВЕДЕНИЕ**

<span id="page-4-0"></span>Актуальность

Специфика использования информационных систем в настоящее время связана с одновременным функционированием разнородных устройств и систем, обеспечивающих работу системных и прикладных программных комплексов. Задача учета ресурсов компьютерных сетей является актуальной в связи с необходимостью мониторинга нагрузки на сетевые ресурсы, анализа их производительности, изучения возможностей оптимизации и распределения нагрузки на ИТ-оборудование. Оптимально распределенная нагрузка на сетевые ресурсы позволит обеспечить производительность работы информационных систем, повысить эффективность работы всех подразделений организации.

Цель данной работы заключается в разработке системы управления ресурсами компьютерных сетей.

Задачи работы:

- анализ технологий учета компьютеров и программного обеспечения в доменной сети;

- определение области применимости для мониторинга программноаппаратной среды в условиях исследуемого предприятия;

- рассмотрение возможных решений в области автоматизации мониторинга программно-аппаратной среды;

- разработка программного обеспечения для управления ресурсами компьютерных сетей.

Объект исследования: информационная система ООО «Монитор».

Предмет исследования: системы мониторинга программно-аппаратной среды.

Методы исследования: изучение литературных источников, нормативно-правовой базы, изучение технической документации средств защиты информации, анализ состояния работы с персональными данными, сравнения, включенного наблюдения.

Работа состоит из трех глав, заключения, списка использованных источников и приложений. В первой главе проведен анализ теоретических аспектов автоматизации мониторинга программно-аппаратной среды, определены задачи мониторинга программно-аппаратной среды. В главе 2 проведен анализ существующих методов мониторинга программноаппаратной среды. В главе 3 проведено описание процесса проектирования информационной системы программно-аппаратной среды. Далее проведена оценка экономической эффективности проекта.

# <span id="page-6-0"></span>1. Теоретические обоснование необходимости мониторинга программно-аппаратной среды

## <span id="page-6-1"></span>1.1 Актуальность задач учета компьютеров и программного обеспечения в доменной сети

Задачи по инвентаризации состояния информационной системы обусловлены необходимостью анализа активности пользователей, наличия на рабочих станциях программного обеспечения, не разрешенного к использованию в условиях предприятий, анализа состояния аппаратного комплекса и его соответствия системным требованиям для работы Также программных систем. ланная прикладных задача может использоваться для анализа угроз нарушения функциональности.

Угрозы нарушения функциональности информационно-программного обеспечения компьютера можно сгруппировать по нарушаемым свойствам безопасности, к которым относятся [18]:

- угроза конфиденциальности;
- $\overline{\phantom{0}}$ угроза целостности;
- угроза доступности.

Угроза нарушения конфиденциальности заключается в том, что информация становится известной тому, кто не располагает полномочиями доступа к ней. В терминах компьютерной безопасности угроза нарушения конфиденциальности имеет место всякий раз, когда получен доступ к некоторой секретной информации, хранящейся в вычислительной системе или передаваемой от одной системы к другой.

К угрозам, создающим опасность конфиденциальности информации, относится утечка информации, под которой понимается неконтролируемое распространение защищаемой информации в результате её разглашения, несанкционированного доступа к ней или получения защищаемой информации заинтересованными субъектами (заинтересованными

субъектами могут быть: государство, юридическое лицо, группа физических лиц, отдельное физическое лицо) [8].

Проведем классификацию угроз конфиденциальности информации.

1. Разглашение информации

1.1. Преднамеренное разглашение (прямой умысел).

1.2. Непреднамеренное разглашение (по неосторожности).

2. Несанкционированный доступ к информации

2.1. Физический доступ.

2.2. Программно-аппаратный доступ.

2.3. Программный доступ.

3. Перехват информации (утечка информации по техническим каналам)

- 3.1. Перехват информации, обрабатываемой техническими средствами.
- 3.2. Перехват разговоров, ведущихся в выделенных (защищаемых) помешениях.

3.3. Перехват информации, передаваемой по каналам связи.

4. Хищение носителей информации.

Угрозы целостности - угрозы, при реализации которых информация теряет заранее определенные системой вид и качество.

Самым ценным ресурсом являются документы. Это объясняется содержанием в них конфиденциальной информации, для безопасности которой организована вся система политики безопасности.

Вторым по важности объектом становится сервер баз данных, то есть среда хранения документов.

Третий сектор - это сервер операционной системы и электронного документооборота. К нему относятся операционная система, оболочка информационного пространства (интерфейс), протоколы передачи данных и т.д. Стоит отметить, что при выходе из строя данных компонентов целостность данных не нарушается.

Четвертый, самый некритичный сектор - аппаратная система (каналы связи между компонентами, аппаратный межсетевой экран), выход из строя которой не приведет к разрушению хранимых документов, а неисправные комплектующие и провода можно заменить на новые.

Угрозы доступности характеризуют возможность доступа к хранимой и обрабатываемой информации в любой момент. Самыми частыми и самыми опасными (с точки зрения размера ущерба) являются непреднамеренные ошибки штатных пользователей, операторов, системных администраторов и других лиц, обслуживающих компоненты информационной среды.

Иногда такие ошибки и являются собственно угрозами (неправильно введенные данные или ошибка в программе, вызвавшая крах системы), иногда они создают уязвимые места, которыми могут воспользоваться злоумышленники (таковы обычно ошибки администрирования).

Все атаки на информационно-программное обеспечение компьютера предприятия можно условно разделить на три вида: локальные, удаленные и атаки на потоки данных [11].

В случае локальной атаки злоумышленник имеет физический доступ к информационным ресурсам компьютера. Подобные атаки характерны внутренних преднамеренных угроз. К ним относятся получение доступа на этапе загрузки операционной системы, атаки на средства аутентификации и  $T.\Pi.$ 

Удаленная атака осуществляется пользователем, не имеющего прямого доступа к интересующим его средствам вычислительной техники. Здесь стоит говорить и о внешних преднамеренных угрозах, к которым могут относиться атаки на маршрутизатор, сбор сведений о системе, заражение вредоносными программами и т.д.

Под атакой на поток данных подразумевается событие, когда между идет активный обмен данными двумя компьютерами по сети, и злоумышленник атакует сегмент сети или ее узел, находящийся между двумя взаимодействующими компьютерами. Такой вид атак реализует как внутренние преднамеренные угрозы, так и внешние. Специалисты разделяют атаки на поток данных на пассивные (злоумышленник, никак не выдавая свое

присутствие, перехватывает все электронные документы для последующего изучения, но не имеет возможности модифицировать передаваемые сообщения) и активные (злоумышленник предпринимает ряд активных действий, направленных на перехват передаваемых электронных документов, то есть получает возможность модификации сообщений или передачи собственных данных).

Подводя итог, отметим, что возможные угрозы эталонного состояния информационно-программного обеспечения компьютера классифицируются в соответствии с главными характеристиками информации - доступность, целостность, конфиденциальность. Кроме того, возможно разделение атак на локальные, удаленные, атаки на поток данных.

Для защиты информационнореализации надежной системы программного обеспечения компьютера необходимо определить требования к ланной системе:

необходимо обеспечивать защиту на всех этапах сбора, хранения, обработки, передачи и использования информации;

система защиты должна быть привязана к целям и задачам защиты информации для конкретного состава и структуры информационнопрограммного обеспечения компьютера;

обязательное обеспечение целостности системы защиты, подразумевающей содержание всех необходимых составляющих; наличие логических связей между компонентами, направленных на реализацию эффективного функционирования системы;

информационно-программного обеспечения система защиты компьютера должна быть логически, технически экономически И обоснованной

принципы функционирования системы защиты информационнопрограммного обеспечения компьютера должны быть понятны; сама системы - удобной в эксплуатации и управлении.

система защиты информации должна быть эффективной и достаточно гибкой, способной к настройке при изменении компонентов ее составных частей, технологии обработки информации и условий защиты.

### **1.2 Анализ организационной структуры предприятия**

<span id="page-10-0"></span>В качестве предметной области в рамках данной работы рассматривается деятельность ИТ-специалистов в части сервисного обслуживания компьютерной техники, мониторинга заявок на проведение данных работ, выявление основных нарушений в ходе выполнения операций сервисного обслуживания техники, выявление нарушений правил эксплуатации техники.

Бесперебойное функционирование информационной системы предприятия в настоящее время определяет эффективность его деятельности в целом, так как большинство бизнес-процессов в настоящее время автоматизировано и перебои в работе какого-либо из сегментов вычислительной техники приведут к задержкам значительного количества бизнес-процессов.

Основными направлениями использования информационных технологий в ИТ-отделах в рамках оказания технической поддержки пользователям являются:

- оказание технической поддержки пользователям;

- мониторинг состояния ИТ-инфраструктуры предприятия;

- мониторинг функционирования прикладного программного обеспечения;

- мониторинг отработки заявок пользователей.

Рассмотрим общие требования к функционалу данного типа программного обеспечения, проведем анализ его характеристик.

К основным задачам служб технической поддержки специалистами ИТ-подразделений относят [2]:

- вопросы ремонта и обслуживания компьютерной техники отдельных подразделений и служб предприятия;

- вопросы установки, настройки программного обеспечения на рабочих станциях специалистов отдельных подразделений и служб предприятий

- вопросы функционирования локальной сети предприятия;

- вопросы обеспечения информационной безопасности;

- вопросы функционирования прикладного ПО.

Рассмотрим порядок обращения сотрудников в службу технической поддержки ИТ-подразделения предприятия.

При неисправности оборудования, прежде всего, необходимо проверить правильность его подключения и наличие электропитания.Далее необходимо позвонить в сервисную службу ИТ-отдела предприятия и описать проблему, либо составить служебную записку на имя начальника ИТ-подразделения, в которой указать:

1. причину обращения;

2. номер помещения, где находится рабочая станция;

3. фамилия контактного лица и телефон;

4. дату составления;

5. подпись руководителя подразделения или его заместителя.

Специалисты службы технической поддержки, выяснив проблему, определяют пути решения (либо дистанционно – с использованием средств удалѐнного доступа, либо непосредственно на рабочем месте пользователя или путем направления технического средства в сервисный центр.

Рассмотрим документооборот в процессе направления техники в ремонт.

Специалист ИТ-подразделения определяет характер и причины неисправностей, составляет акт о выходе из строя оборудования и направляет

его в сервисный центр. При получении его из ремонта проводит диагностику и в случае устранения неисправности, вводит в эксплуатацию.

В случае, если проблема неустранима, производится подготовка документов для списания оборудования согласно принятым стандартам бухгалтерского учета на предприятии.

Поддержка функционирования программного обеспечения предполагает следующие направления:

- поддержка системного ПО (в рамках которой решаются вопросы , связанные с функционированием операционных систем, драйверов оборудования, системных утилит и др.);

- поддержка функционирования прикладного ПОв части прикладного функционала (в случае возникновения проблем, например, с некорректными результатами расчетов или других ошибок пользовательского функционала);

- поддержка ПО общего назначения (вопросы, связанные с работой офисного, почтового ПО);

- вопросы, связанные с обеспечением информационной безопасности (вопросы разграничения доступа к системе, файловым ресурсам, системы антивирусной защиты).

Таким образом, основными этапами работы службы технической поддержки являются:

- предварительный прием обращения;

- определение профиля обращения;

- направление обращения к специалистам согласно профилю проблемы;

- устранение проблемы;

- оформление документации.

Сервисное обслуживание компьютерной техники может проводиться как по заявкам пользователей, так и в случае возникновения неисправности.

Принципиальная схема локальной вычислительной сети ООО «Монитор» приведена на рис.2 На рисунке 2 показано, что с сервера баз

данных, по каналам связи передается информация на рабочие места, где в свою очередь сотрудники формируют отчет и распечатывают его на принтере.

На рис. 2 приведена схема технической архитектуры автоматизированной системы ООО «Монитор».

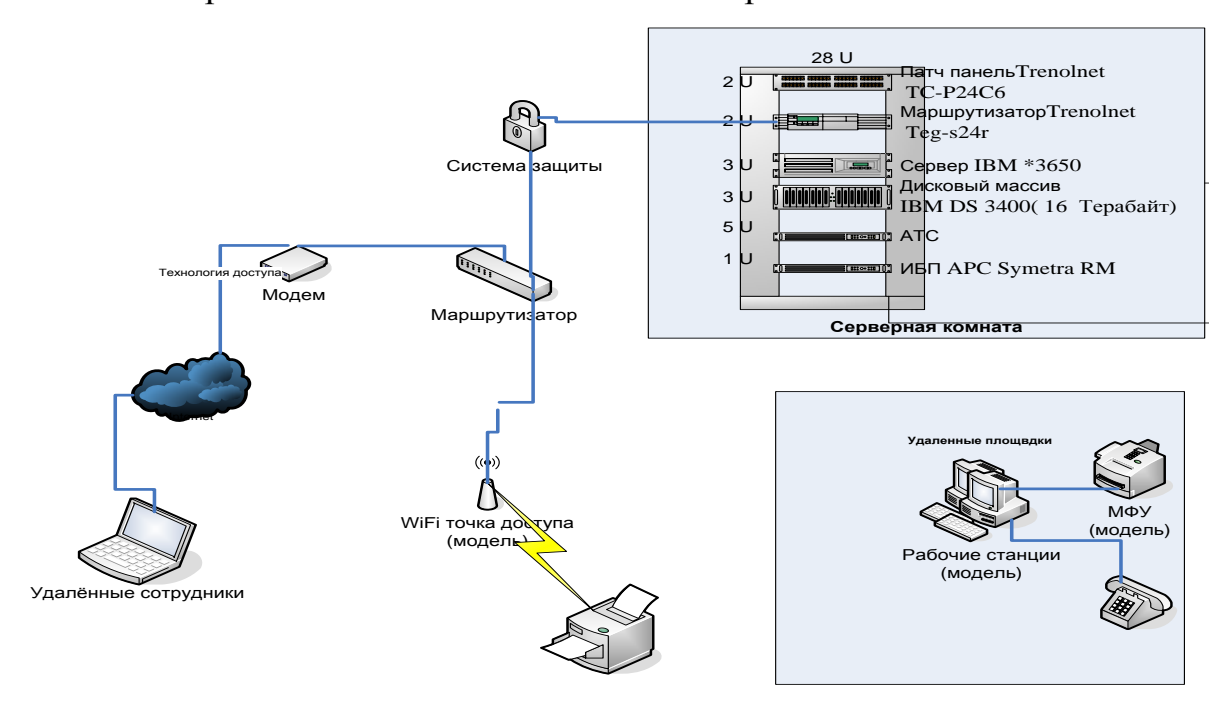

Рисунок 1 - Принципиальная схема компонент локальной сети ООО «Монитор»

Рассмотрим более подробно состав технической архитектуры:

Основной сервер компании состоит из:

- 1. Патч -панель:Trenolnet TC-P24C6
- 2. Маршрутизатор: Trenolnet Teg-s24r
- 3. Сервер: IBM 3650
- 4. Дисковый массив IBM DS 3400(объем 16 Терабайт)
- 5.ИБП APC Symetra RM
- 6. Модем ADSL D-Link DSL-2500U
- 7.Wi-Fi- точка доступа D-Link DFL-900AP+
- 8. Система защиты ProxyServer UserGate

Основные параметры локальной ООО «Монитор» приведены в таблице 1. Технические характеристики сервера IBM х3550, используемого в работе специалистов, приведена в таблице 2, характеристики рабочей станции специалиста приведены в таблице 3.

Таблица 1 - Основные параметры локальной сети ООО «Монитор»

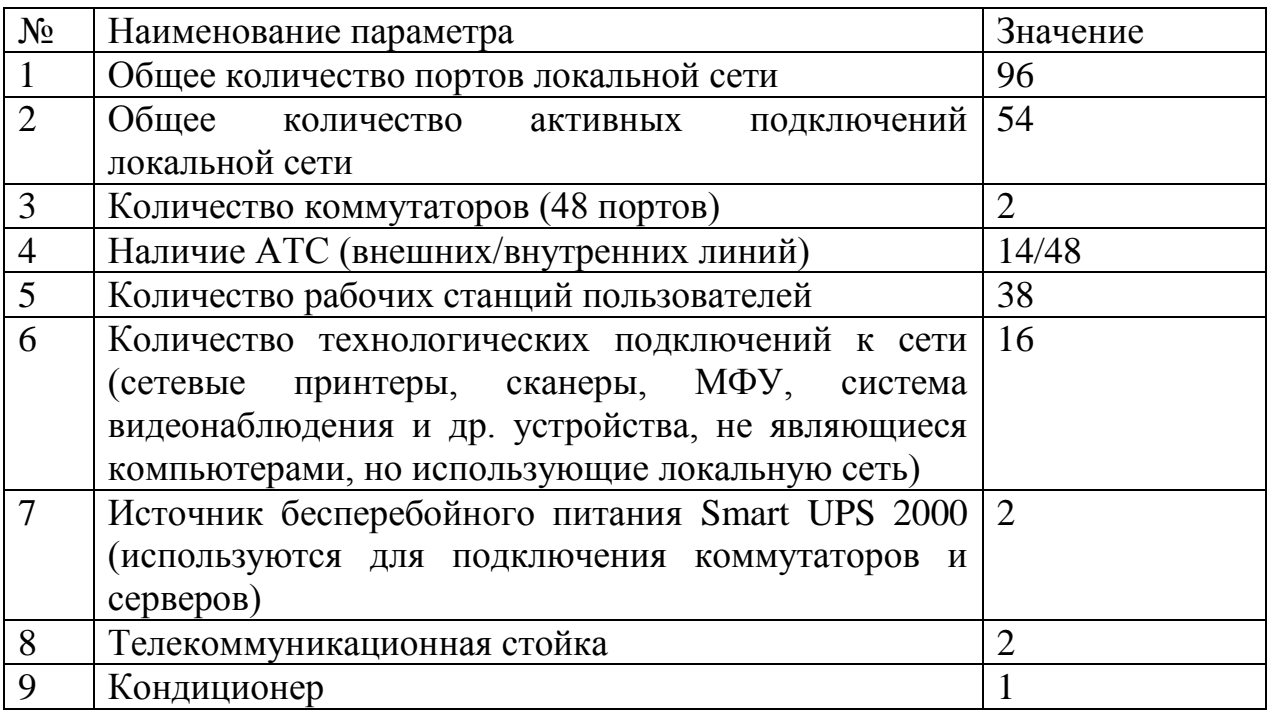

## Таблица 2 - Технические характеристики сервера IBM х226

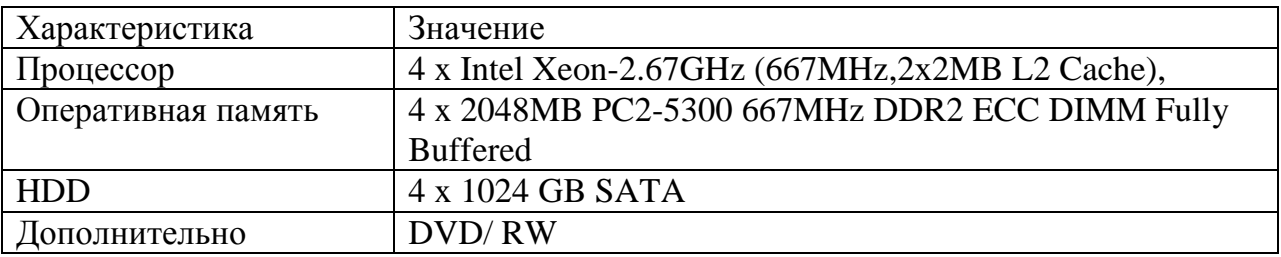

Таблица 3 - Технические характеристики рабочей станции специалиста

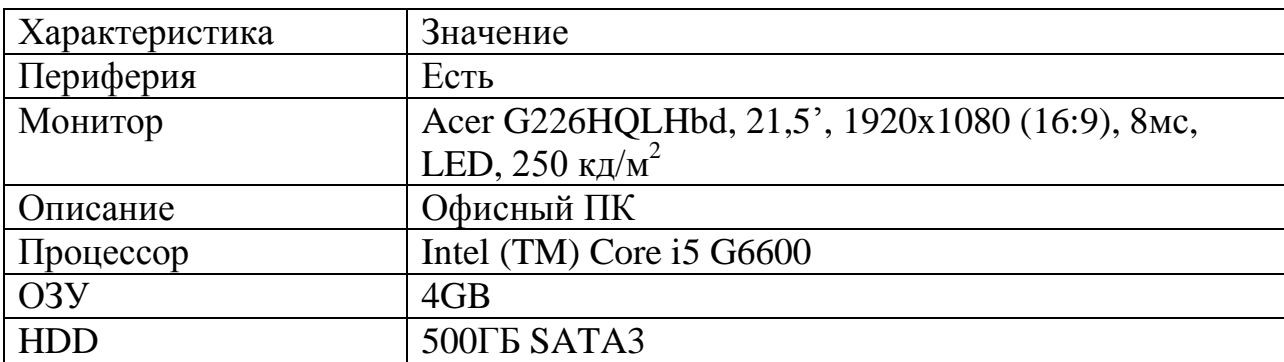

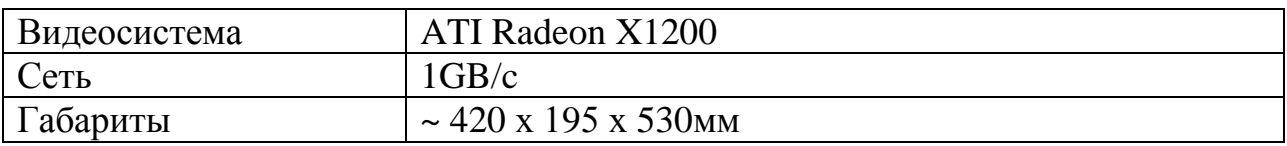

В локальную сеть ООО «Монитор» входят компоненты:

- серверы;

- рабочие станции пользователей;
- сетевые принтеры.

Таблица 4 - Перечень прикладных задач, требующих использования сетевых

технологий

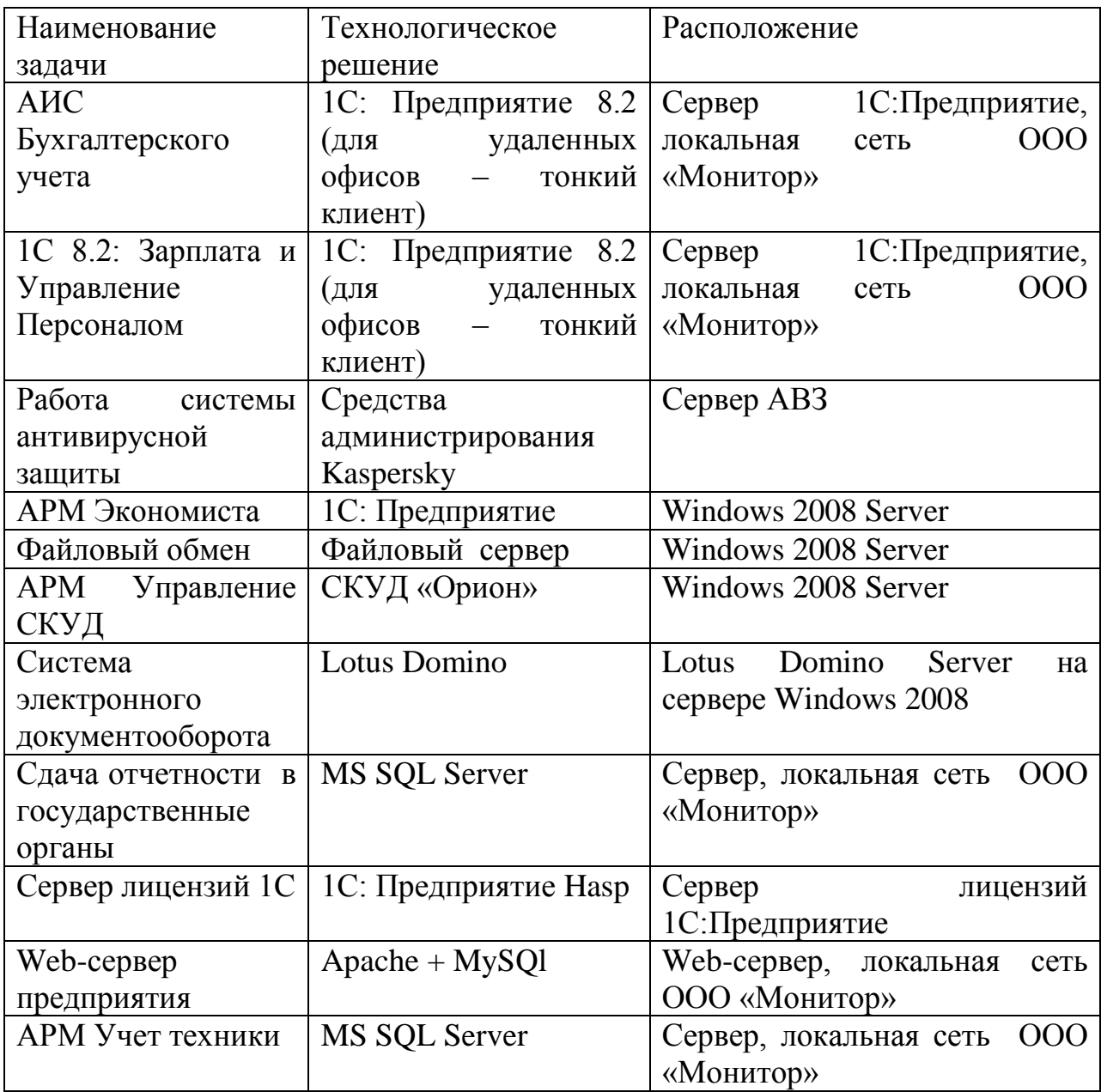

Схема программной архитектуры ООО «Монитор» приведена на рисунке 2.

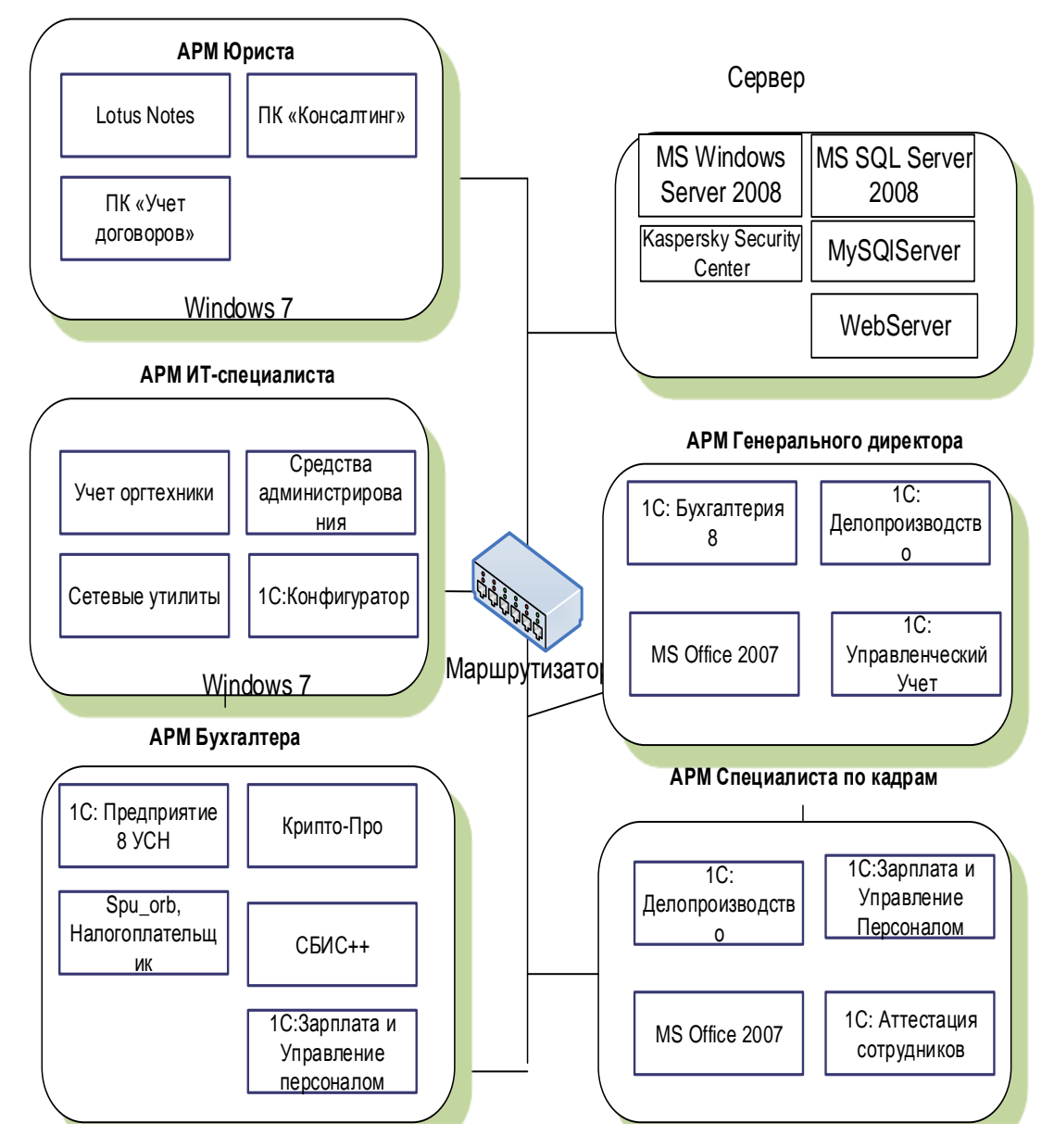

Рисунок 2 - Схема программной архитектуры локальной сети ООО «Монитор»

Обеспечение полноценного функционирования такого набора программных комплексов возможно на основе построения сети, в которой одновременно реализовано несколько серверных решений. Таким образом, программная архитектура сети ООО «Монитор» предполагает одновременно несколько серверных решений, рабочие станции пользователей одновременно включены в несколько подсетей с использованием различных протоколов.

Перечень серверов, используемых в локальной сети ООО «Монитор», приведен в таблице 5.

Таблица 5 - Перечень серверов, используемых в сети ООО «Монитор»

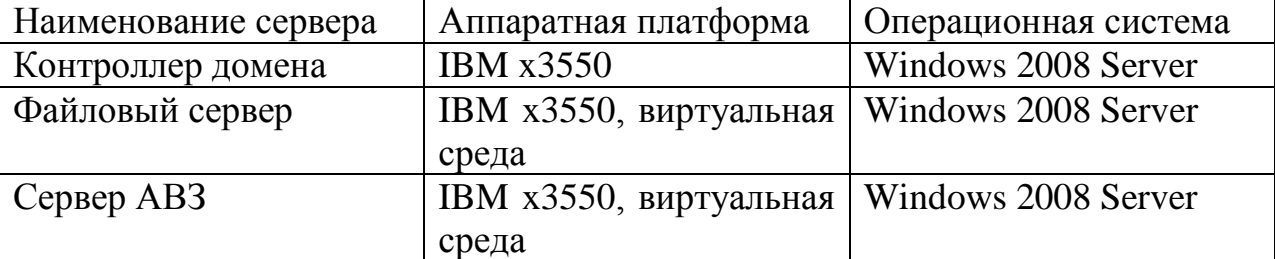

В рамках данной работы проведено исследование задачи учета компьютеров и программного обеспечения в доменной сети для ООО «Монитор».

Задачи учета компьютеров и программного обеспечения в доменной сети в условиях информационной системы ООО «Монитор» предполагают необходимость решения задач:

- контроль устанавливаемого программного обеспечения;

- контроль отработки политик, связанных с установкой программных решений;

- контроль производительности компьютеров;

- инвентаризация программных продуктов с целью контроля лицензий.

Таким образом, программный продукт по автоматизации учета компьютеров и программного обеспечения в доменной сети должен выполнять задачи:

- мониторинг состояния программной и аппаратной среды;

- получение оперативной информации по аппаратному и программному обеспечению;

- формирование отчетной информации.

В компетенцию отдела информационных технологий входят вопросы, связанные с обеспечением деятельности ИТ-инфраструктуры предприятия. Далее рассмотрим вопросы деятельности ИТ-отдела более подробно.

ИТ-отдел ООО "МОНИТОР" находится в подчинении технического директора. Спецификой деятельности специалистов по информационным технологиям является то, что в их функции входит не только поддержка функционирования стандартных ИТ-объектов (системная инфраструктура, прикладное ПО), но и обеспечение функционирования программной части и системы информационной безопасности специализированного производственного оборудования, что требует специальной квалификации и повышает уровень ответственности.

Основными задачами отдела являются:

- Формирование, использование и защита информационных ресурсов, а также организация доступа к ним специалистов ООО "МОНИТОР".

- Обеспечение бесперебойного функционирования ИТ-инфраструктуры предприятия;

Обеспечение функционирования программного обеспечения специального производственного оборудования;

- Обеспечение функционирования онлайн сервисов и поддержка функционирования сайта ООО "МОНИТОР".

Структура ИТ-отдела приведена на рис.6. Как показано на рисунке 6, начальник ИТ-отдела находится в подчинении технического директора, в структуре отдела выделены 2 группы (ТО и ТС – технических, общесистемных и телекоммуникационных систем, ППО, в состав которой входят специалисты, работающие с прикладным программным обеспечением).

В таблице 6 приведен перечень функциональных обязанностей специалистов ИТ-отдела ООО "МОНИТОР".

Таблица 6 - Перечень функциональных обязанностей специалистов ИТ-отдела ООО "МОНИТОР"

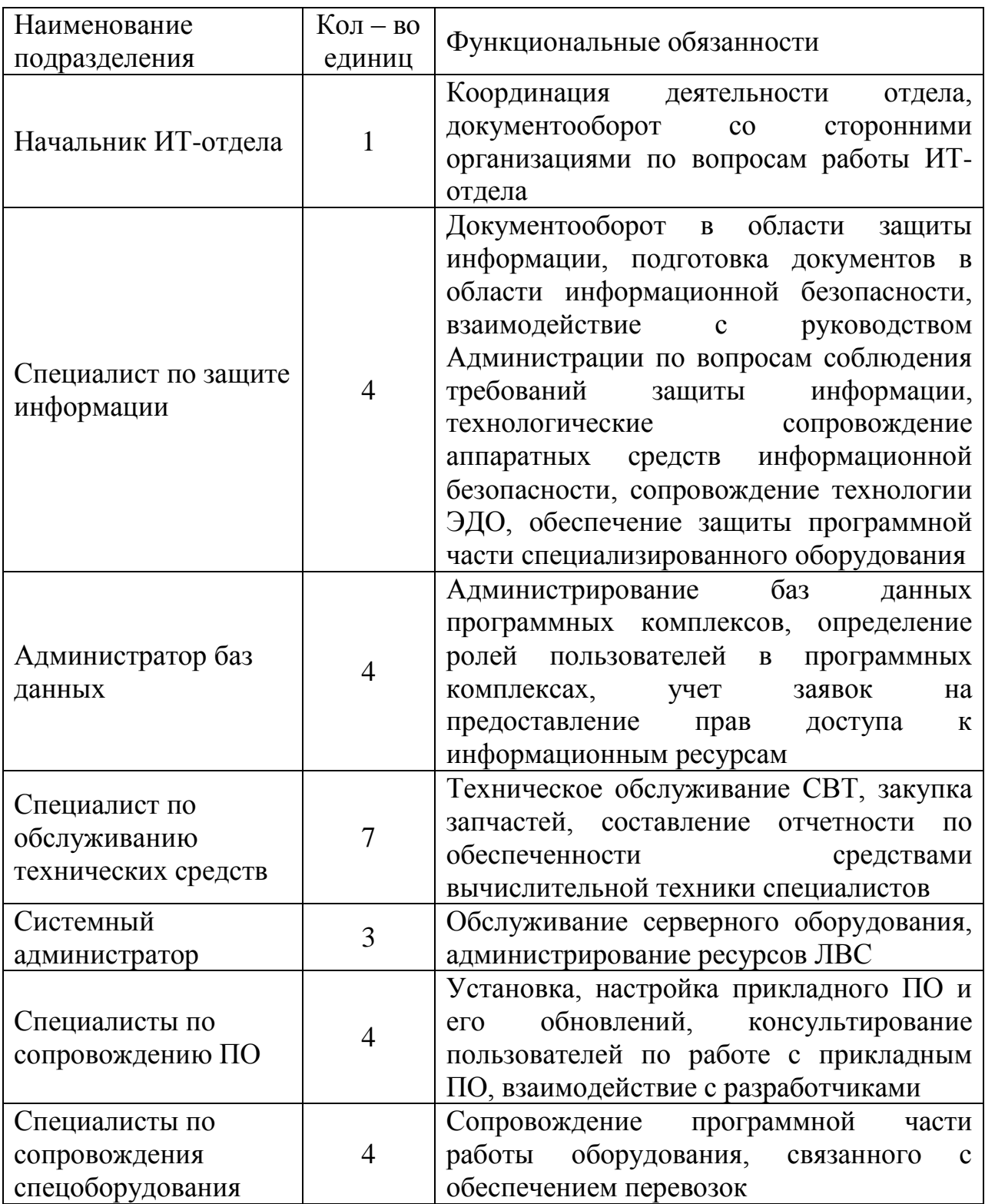

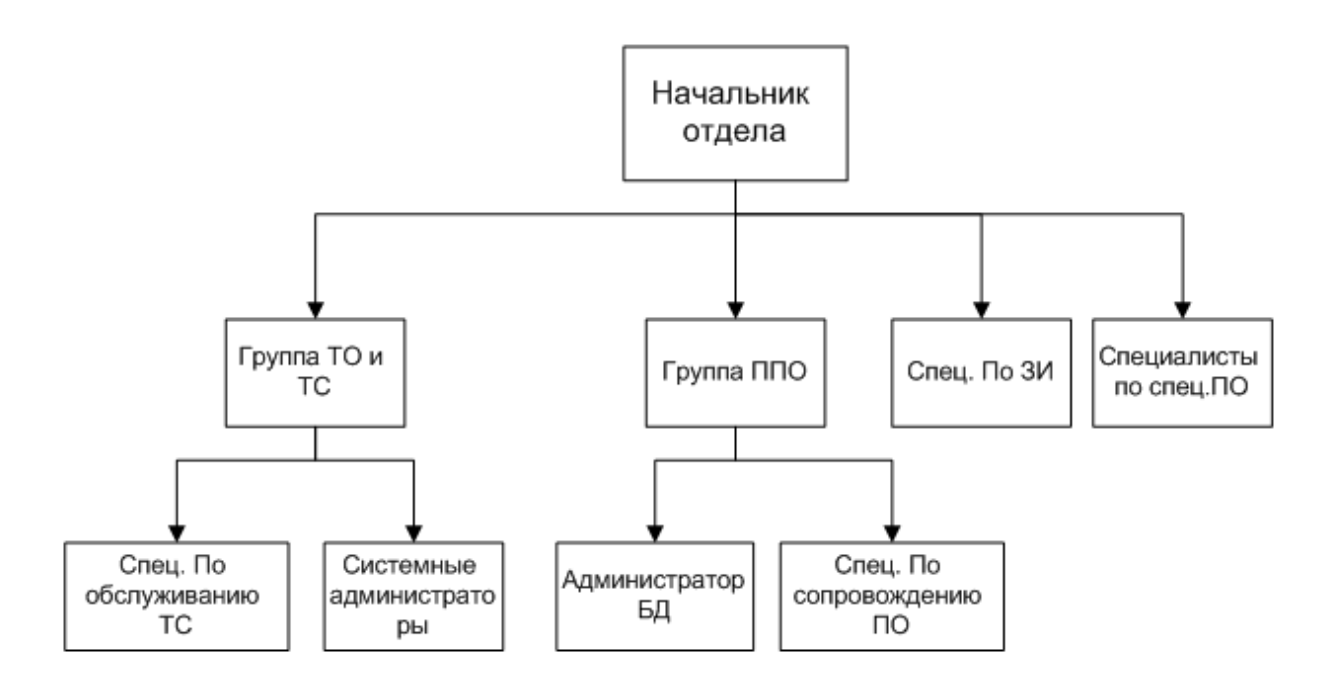

Рисунок 3 - Организационная структура ИТ-отдела ООО «Монитор»

Таким образом, в компетенцию ИТ-отдела входят вопросы поддержки функционирования аппаратных и программных комплексов предприятия, что предполагает необходимость оперативного реагирования на возникающие проблемы. Специфика ИТ-инфраструктуры предприятия такова, что ее компонентами являются достаточно разнородные решения и для исправления проблем необходимо оперативное привлечение профильных специалистов.

Как показано на рисунке 3, в структуру ИТ-отдела ООО «Монитор» входят специалисты:

- Группы ремонта, в функции которых входят вопросы системного администрирования, ремонта техники и обеспечение функций работы систем связи;

- Группы по работе с программным обеспечением, в функции которой входят вопросы сопровождения и разработки прикладного РО, включая установки обновлений, администрирования баз данных, взаимодействия с разработчиками;

- Группы по защите информации, в функции которой входят вопросы организационного и технологического сопровождения информационной безопасности.

### **2.Проектная часть**

<span id="page-22-0"></span>В настоящее время в связи с введением стандартизации на состав программного и аппаратного обеспечения в информационных системах предприятий специалистами ИТ-отдела, а также сотрудниками профильных отделов создаются стандарты наличия установленного программного и аппаратного обеспечения на компьютерах пользователей, что может быть связано со следующими моментами:

- мониторинг количества имеющихся лицензий и фактически установленных программ;

- мониторинг наличия посторонних программных продуктов;

- мониторинг качественных характеристик аппаратного комплекса рабочих станций;

- мониторинг системы безопасности;

- мониторинг процесса отработки административных политик.

Учет аппаратных средств на рабочих станциях пользователей в ручном режиме представляет собой сложную задачу, так как затруднен сбор данных. Таким образом, для учета устройств, установленных на компьютерах пользователей необходимо применять специализированные средства диагностики.

В организациях, имеющих сложную филиальную структуру, сложную задачу представляет контроль состояния информационной системы, что предполагает необходимость использования специализированных программных решений.

В настоящее время задача удаленного мониторинга программноаппаратной среды реализована в программных продуктах различных типов:

- специально предназначенном для этого программном обеспечении;

- программном обеспечении, предназначенном для системных администраторов;

- антивирусных программных решениях;

- средствах защиты данных.

Рассмотрим функционал программных решений по мониторингу программно-аппаратной среды.

# <span id="page-23-0"></span>**2.1. Реализация задач мониторинга программно-аппаратной среды с использованием средств антивирусной защиты**

Современные корпоративные антивирусные решения обладают дополнительным функционалом, который может быть использован и для рассматриваемой в рамках данной работы задачи. Достоинство использования решения подобного типа для задач мониторинга в том, что не требуется приобретать дополнительные решения для удаленного мониторинга системы, так как они реализованы в пакете антивирусной системы.

Далее приведем примеры получения информации с использованием средств администрирования антивирусной системы. На рисунке 4 приведено окно с информацией об удаленной рабочей станции.

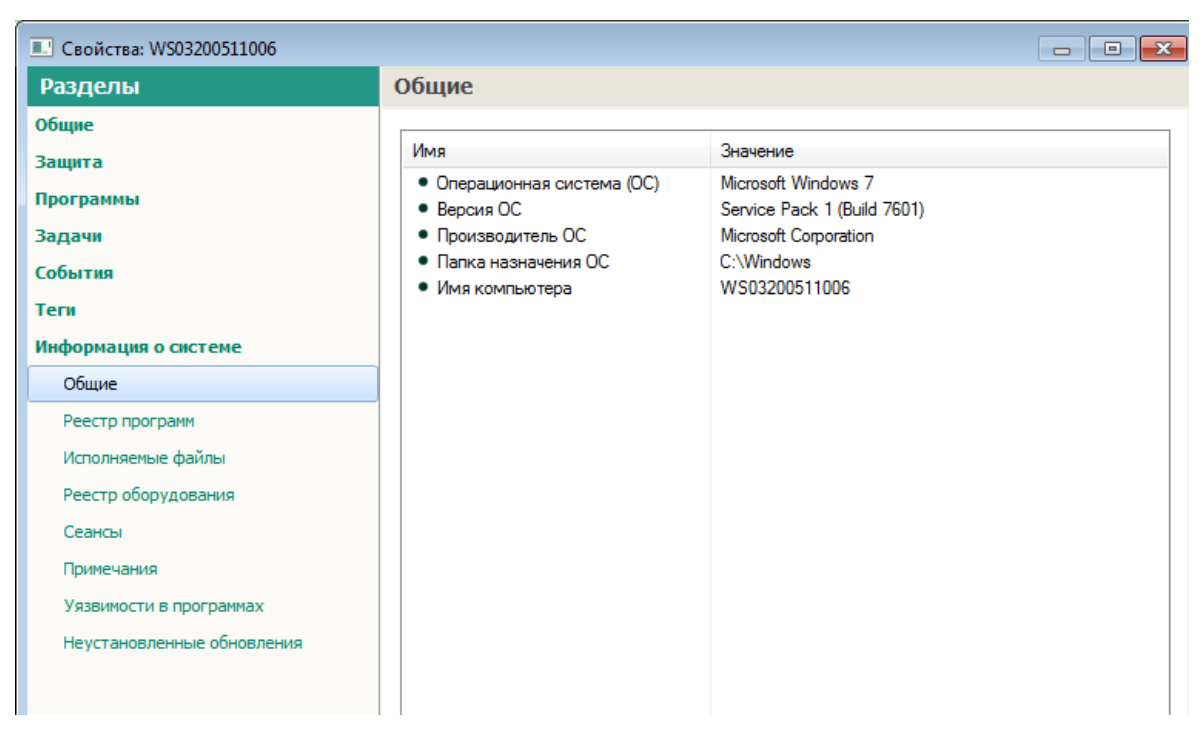

Рисунок 4 - Информация об удаленной рабочей станции

На рисунке 5 показан пример сформированного реестра установленных программ на удаленной рабочей станции. На рисунке 6 показан реестр оборудования удаленной рабочей станции, полученный средствами администрирования АВЗ. На рис.7 показаны режимы сетевых настроек удаленной рабочей станции. При необходимости запуска задачи на рабочей станции в удаленном режиме средства администрирования АВЗ также предоставляют такую возможность (рисунок 8).

| ■ Свойства: WS03200511006                                                                                                 |                                                                                                    | $\Box$ $\Box$ $\mathbf{x}$ |
|----------------------------------------------------------------------------------------------------|----------------------------------------------------------------------------------------------------|----------------------------|
| Разделы                                                                                                    | Реестр программ                                                                                                    |                            |
| Общие<br>Защита<br>Программы<br>Задачи<br>События<br>Теги<br>Информация о системе                                         | Показывать только несовместимые программы безопасности<br>Показывать обновления<br>Имя<br>"ГАРАНТ аэро" (ФайлСервер) Текущий Пользователь<br>7-Zip 4.57 (x64 edition)<br>$\equiv$ 7-Zip 9.20 (x64 edition)<br>Adobe Flash Player 17 ActiveX                                                                                            |                            |
| Общие                                                                                                    | Adobe Flash Player 17 NPAPI<br>Adobe Reader XI - Russian                                                                                                    |                            |
| Реестр программ                                                                                                    | CreatePackageXML<br>CryptoServer                                                                                                    |                            |
| Исполняемые файлы<br>Реестр оборудования<br>Сеансы<br>Примечания<br>Уязвимости в программах<br>Неустановленные обновления | DB2 Run-Time Client<br>Far Manager 3 x64<br>HP Laser Jet M1522 MFP Series 4.2<br>IBM System i Access for Windows V6R 1M0<br>Indeed-Id - Customization Package<br>Indeed-Id - Enterprise SSO - Agent x64<br>Indeed-Id - Smart Card with PIN Provider<br>IrfanView (remove only)<br>Java 7 Update 60<br>Экспортировать в файл<br>История | Свойства                   |
| Справка                                                                                                    | OK<br>Отмена                                                                                                    | Применить                  |

Рисунок 5 - Реестр установленных программ

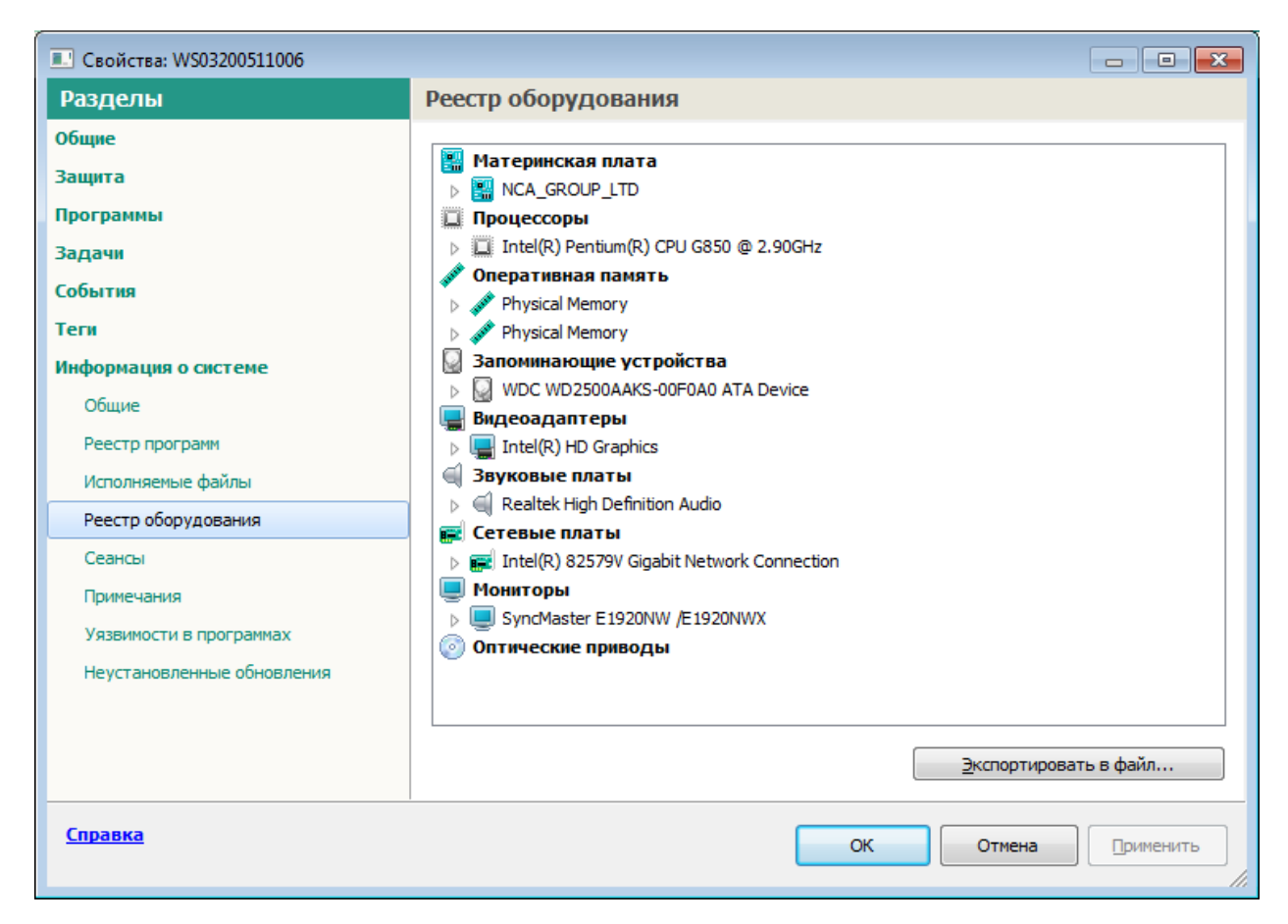

## Рисунок 6 - Реестр оборудования

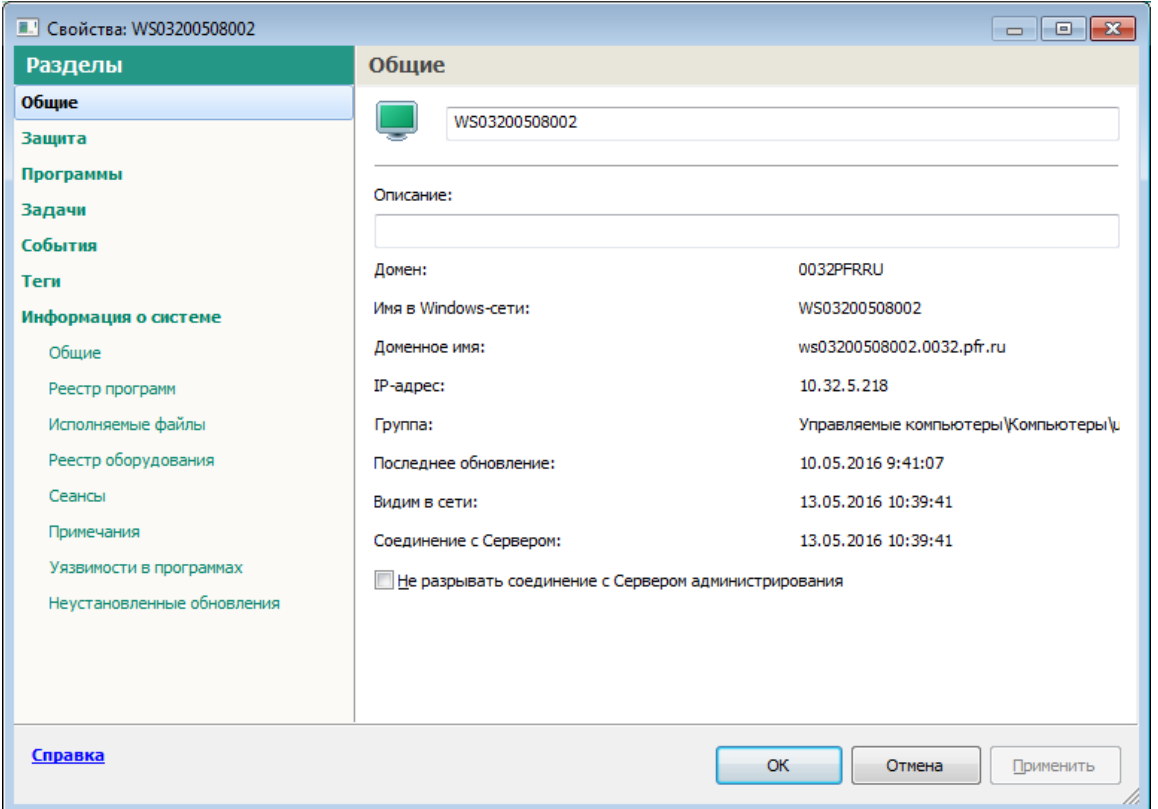

Рисунок 7 - Сетевые настройки удаленной рабочей станции

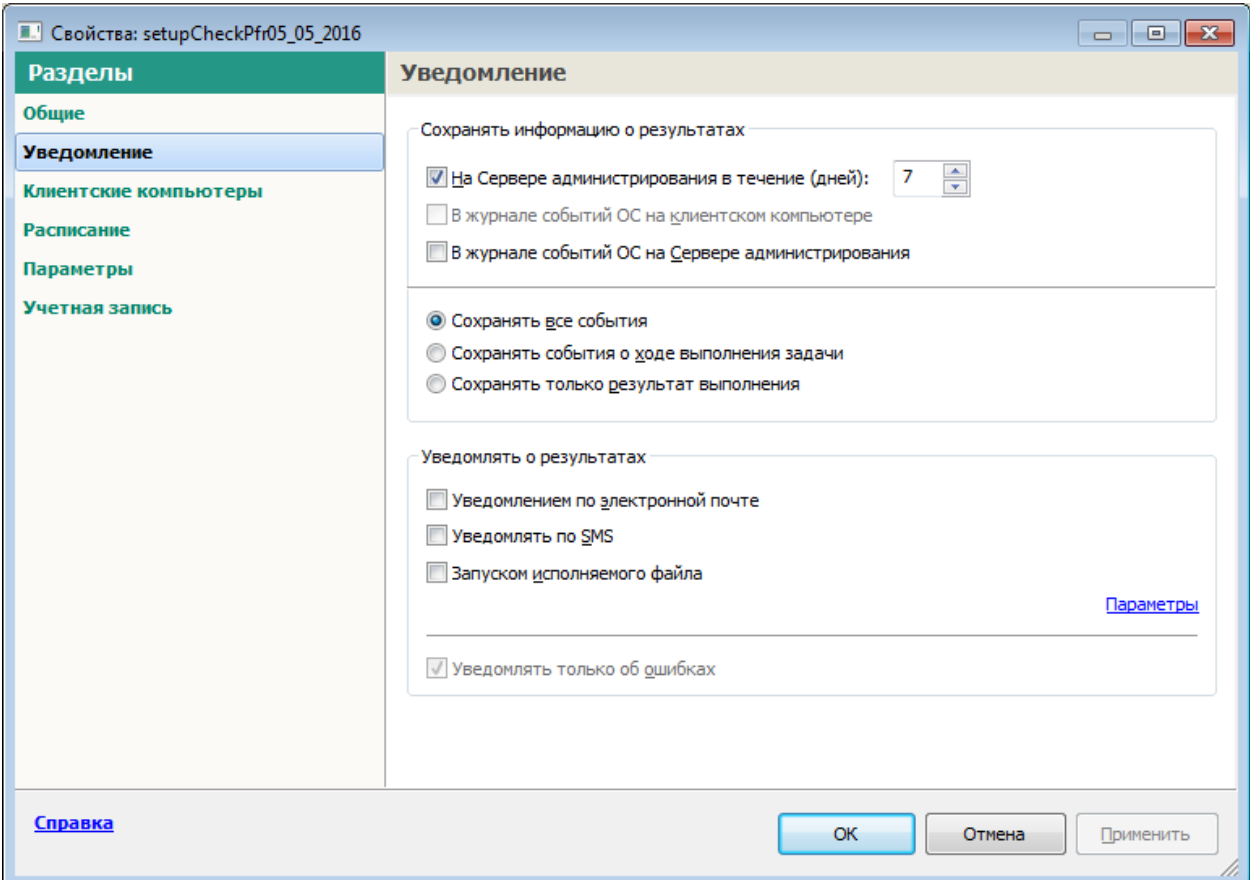

Рисунок 8 - Настройка запуска задачи с использованием средств администрирования АВЗ

Таким образом, рассмотрев возможности антивирусного корпоративного пакета в технологии мониторинга программно-аппаратной среды предприятия, можно сделать следующие выводы:

- корпоративные средства АВЗ предполагают возможности мониторинга состояния программного и аппаратного обеспечения, уровнях доступа к системе, пользователях рабочей станции, активности ПО;

- основным недостатком данного типа решений для решения задач мониторинга является невозможность формирования сводной отчетности о параметрах установленного ПО и устройств на рабочих станциях (так как данная задача не является для производителей антивирусного ПО профильной – разработчики не предусмотрели такой возможности);

- отсутствуют возможности фиксации факта изменения аппаратной среды (при переустановке оборудования в базе отмечается только наличие новых устройств, а факта переустановки не отмечается, что делает систему уязвимой перед угрозой хищения аппаратной части с рабочих станций);

- в случае использования подобного решения для мониторинга программно-аппаратной среды функционирование системы  $He$ будет полноценным, так как оно будет жестко связано с антивирусной системой. Мониторинг устройств, не входящих в архитектуру АВЗ, производиться не будет.

Таким образом, для небольших систем и для задач, связанных с мониторингом единичных компьютеров, данные решения являются оптимальными.

# <span id="page-27-0"></span>2.2. Использование специализированного ПО для учета компьютеров и программного обеспечения в доменной сети

В настоящее время создано большое количество программных продуктов, созданных для решения задач учета компьютеров и программного обеспечения в доменной сети удаленных рабочих станций. В качестве примера можно рассмотреть работу утилиты checkcfg.exe, которая может запускаться автоматически с использованием административных политик и формировать протоколы о состоянии программно-аппаратной среды, пример которого приведен в Приложении.

К основным возможностям данного ПО относится периодический сбор данных об аппаратном обеспечении и установленных программах в сети предприятия [1]:

- Тип и частота процессора, объём памяти, жестких дисков
- Сбор S.M.A.R.T.-данных жестких жисков

Установленная операционная система, драйверы устройств, системное ПО

Установленные подключения к сетям, в т.ч. сетевым дискам

Также реализована система слежения за критическими изменениями в конфигурациях:

- Изменение параметров аппаратных устройств.
- Критические снижения объема жестких дисков.
- Подключение / отключение внешних устройств
- Установка / удаление программ.
- Установка обновлений Windows.
- Изменение параметров загрузки Windows.
- Установление внешних модемных соединений.
- Предоставление доступа к локальным каталогам

Возможность ведения учета (с простановкой инвентарных номеров) оргтехники;

 Удобный древовидный интерфейс с персональным (пофамильным) учетом оргтехники.

 Возможность удаленного присваивания инвентарных номеров компьютерам.

 Генерация отчетов о состоянии ИТ-инфраструктуры в RTFформате

Таким образом, данная система обладает рядом преимуществ перед функционалом средств АВЗ, так как предполагает возможность формирования протоколов сканирования компьютеров, протоколов изменения их конфигурации, а также получения сводной отчетности по параметрам программно-аппаратной среды.

Схема архитектуры данного приложения приведена на рисунке 9.

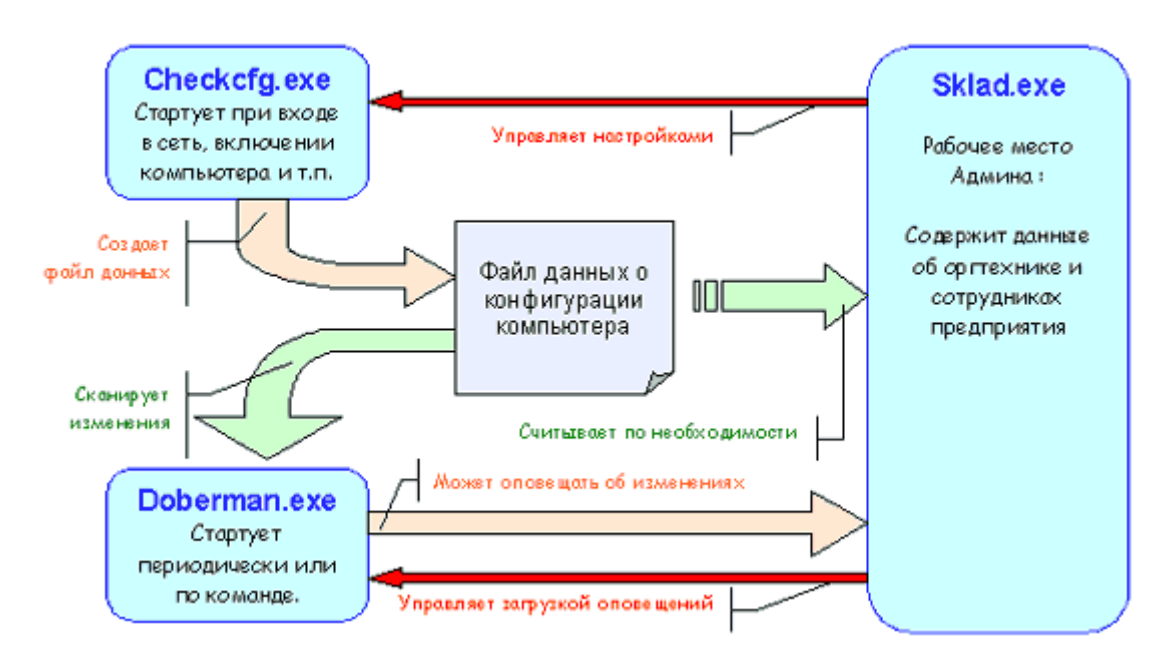

Рисунок 9 - Схема архитектуры системы checkcfg

Также  $\overline{10}$ достоинством данного является **ВОЗМОЖНОСТЬ** самостоятельной разработки программного обеспечения на основе анализа сканирования параметров компьютеров. протоколов Самостоятельно разработанное ПО на основе протоколов checkcfg позволит формировать необходимую отчетность в соответствии со спецификой работы организации.

Также данная система обладает существенным недостатком - процесс сканирования, запущенный административно, может быть принудительно остановлен пользователем на удаленной рабочей станции, что не даст возможности передачи протоколов сканирования программно-аппаратной среды на уровень администратора.

# <span id="page-29-0"></span>2.3. Использование средств защиты данных для учета компьютеров и программного обеспечения в доменной сети

В некоторых случаях задачи учета компьютеров и программного обеспечения в доменной сети сопряжены с более глубоким анализом работы системы, когда необходимо протоколировать не только факты установки программ и устройств, но и процесс работы пользователя за компьютером.

Такие задачи могут быть актуальны при работе с информацией, содержащей государственную или коммерческую тайну, персональные данные определенного уровня защищенности, работу с банковскими расчетными счетами при определенном уровне сумм проводимых операций, работе с криптографическими системами. В данном случае для защиты от потенциальных угроз утечки информации необходимо подробное протоколирование действий пользователей путем организации хранения снимков с экрана на данных рабочих станциях, а также протоколов работы с клавиатурой.

В таком случае к задачам мониторинга программно-аппаратной среды добавляются следующие:

- ведение архива снимков с экрана;

- ведение мониторинга запущенных процессов;

- ведение учета ввода данных с клавиатуры;

- ведение учета активности встроенных учетных записей, а также блокировка активности учетных записей, не допущенных к работе на данном рабочем месте.

Расширение функционала мониторинга в соответствии с указанными дополнительными требованиям возможно с использованием КСЗИ «Панцирь-К».

На рисунке 10 приведено окно запуска системы КСЗИ «Панцирь-К». Данное ПО позволяет производить контроль целостности системных файлов. В случае, когда определена активность запрещенного к запуску ПО, его активность может быть заблокирована с использованием административных политик. Для разбора событий, связанных с несанкционированной активностью ПО существует возможность протоколировать ввод данных с клавиатуры, а также снимков с экрана (Рисунок 11).

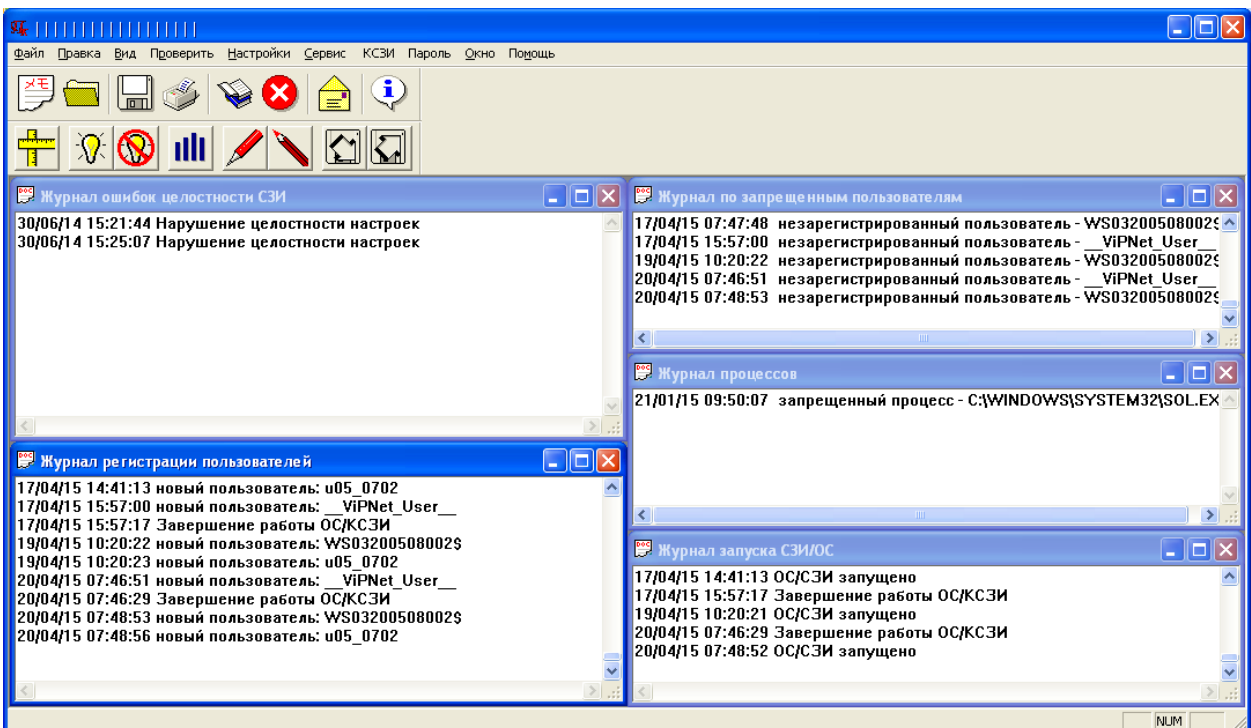

Рисунок 10 - Окно запуска КСЗИ «Панцирь-К»

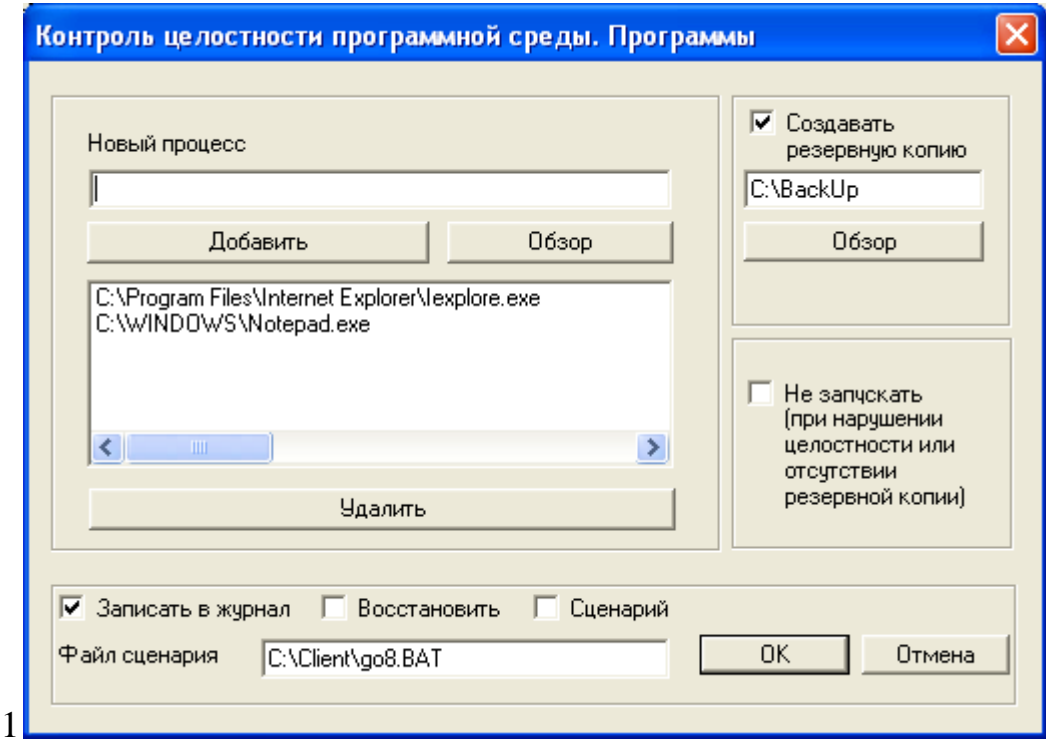

Рисунок 11 - Настройки контроля целостности

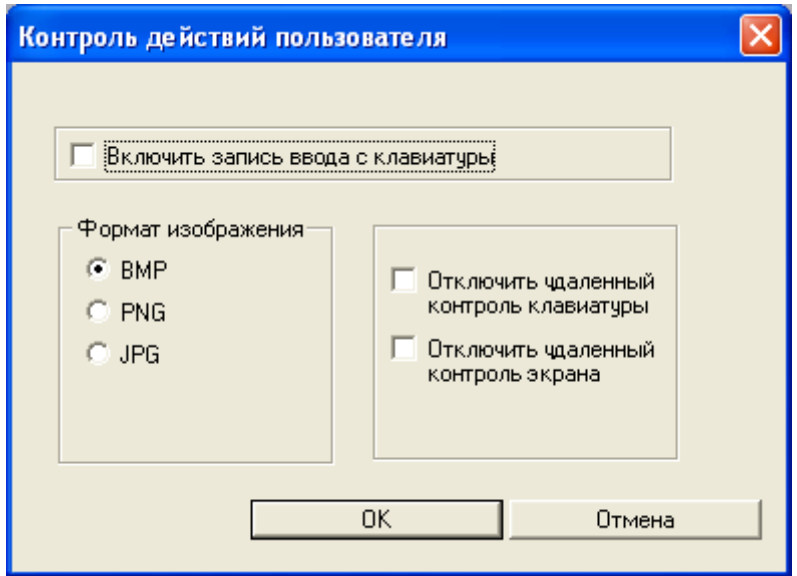

Рисунок 12 - Настройка аудита действий пользователя

Таким образом, в случае возникновения инцидентов, связанных с вирусным заражением по вине пользователя, а также запрещенных действий пользователей, существует возможность протоколирования.

Настройка контроля учетных записей пользователей приведена на рисунке 14. В данном режиме есть возможность контроля типов авторизации – с использованием вода пароля с консоли или использования смарт-карт, контролировать активность встроенных учетных записей, которые зачастую используются вредоносным ПО.

Таким образом, даже в случае вирусного заражения или несанкционированных запусков ПО со стороны пользователя, активность вредоносного ПО, использующего учетные записи локального администратора или гостя, блокируется.

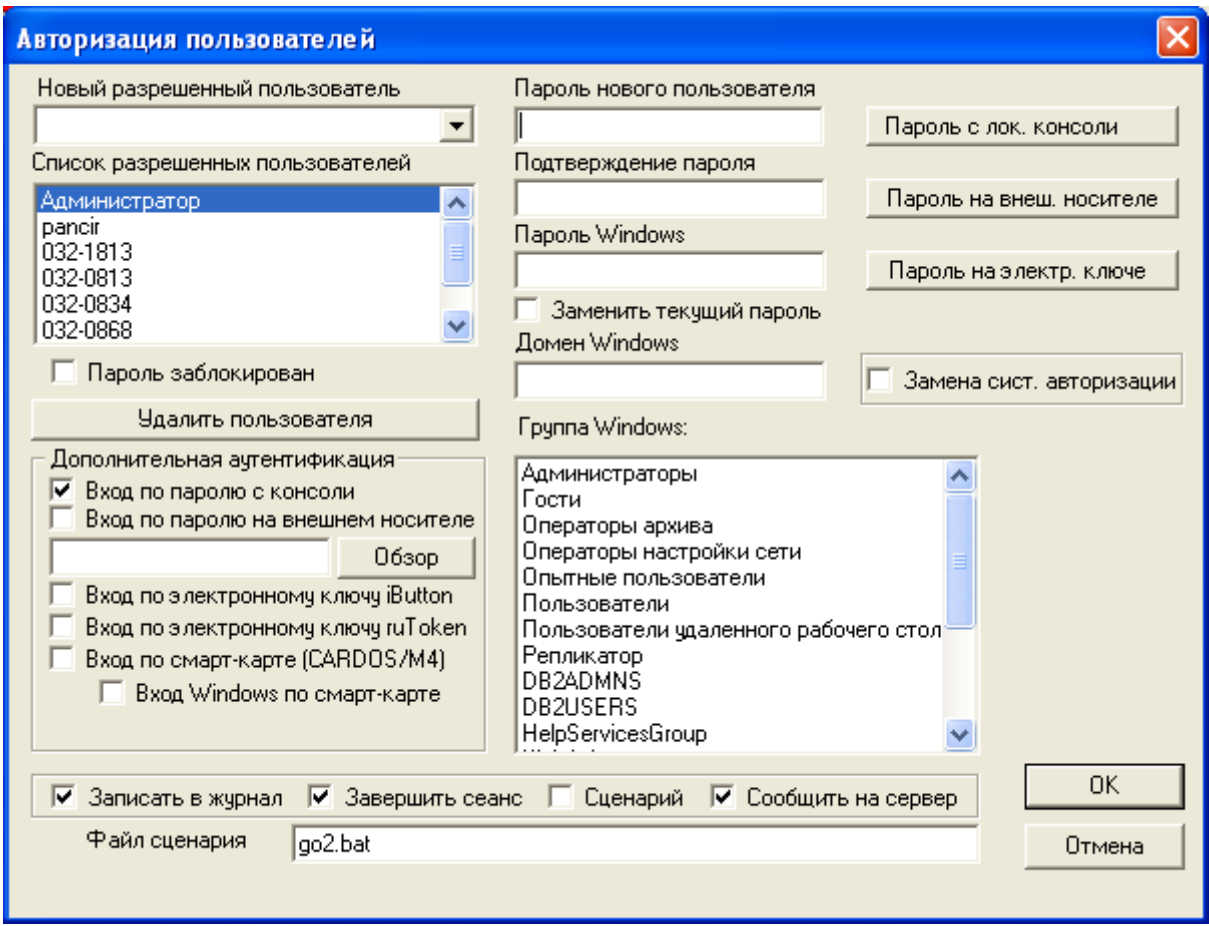

Рисунок 13 - Настройка контроля учетных записей пользователей

Также использование данного ПО позволяет в удаленном режиме управлять доступом:

- к сетевым ресурсам;
- к буферу обмена;
- к подключенным устройствам;
- к файловой системе;

- другим ресурсам.

Данные сервисы позволяют блокировать активность вредоносного ПО, функционал которого связан с указанными ресурсами.

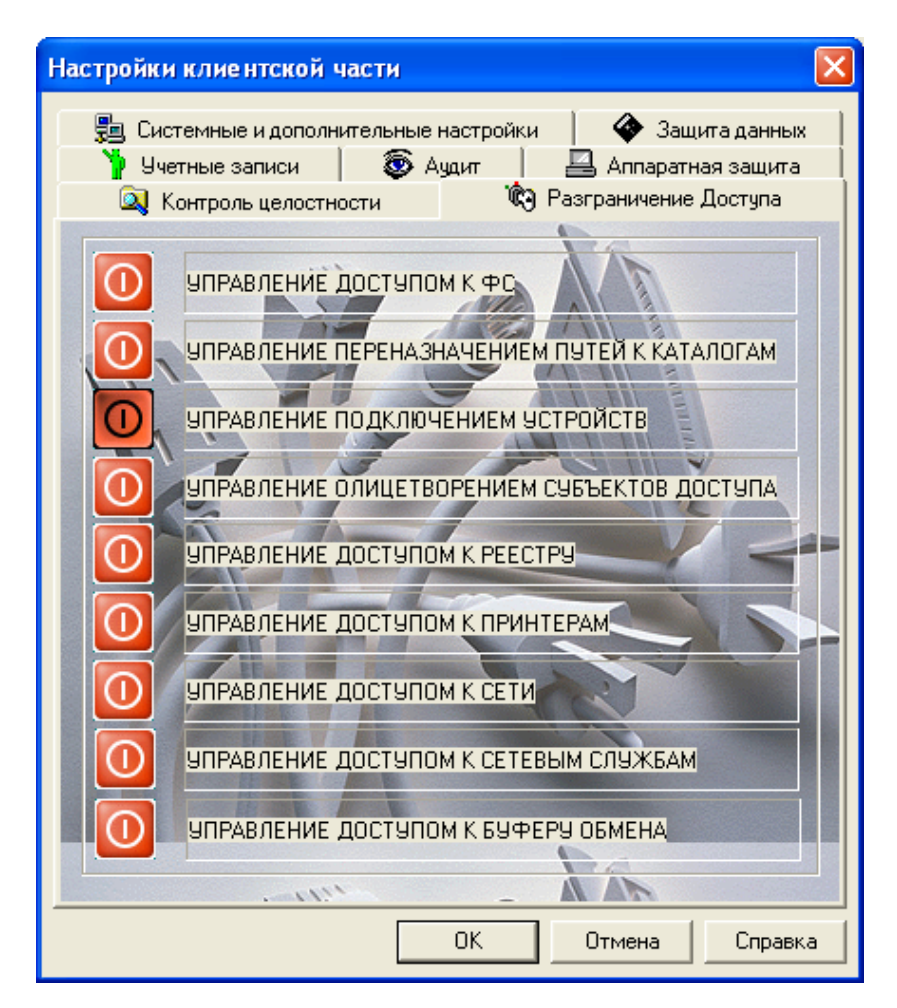

Рисунок 14 - Настройка управления доступом

Также использование данного КСЗИ позволяет контролировать использование файла подкачки, который также может использоваться вредоносным ПО (рисунок 15).

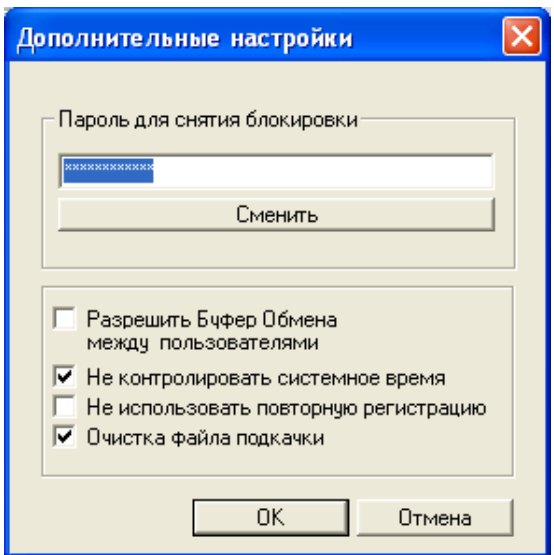

Рисунок 15 - Дополнительные настройки

Таким образом, наиболее полным функционалом мониторинга удаленной программно-аппаратной среды обладает КСЗИ «Панцирь-К», но всегда  $er$ использование He оправдано вследствие высокой требовательности к серверным ресурсам и каналам передачи данных для хранения протоколов работы удаленных рабочих станций.

# <span id="page-35-0"></span>2.4. Обзор существующих программных решений для мониторинга программно-аппаратной среды

Таким образом, рассмотрев функционал программных систем для удаленного мониторинга программно-аппаратной среды выберем оптимальные решения для подразделений исследуемого предприятия. Результаты приведем в таблице 7.

Таблица 7 - Выбор решений для удаленного мониторинга программноаппаратной среды

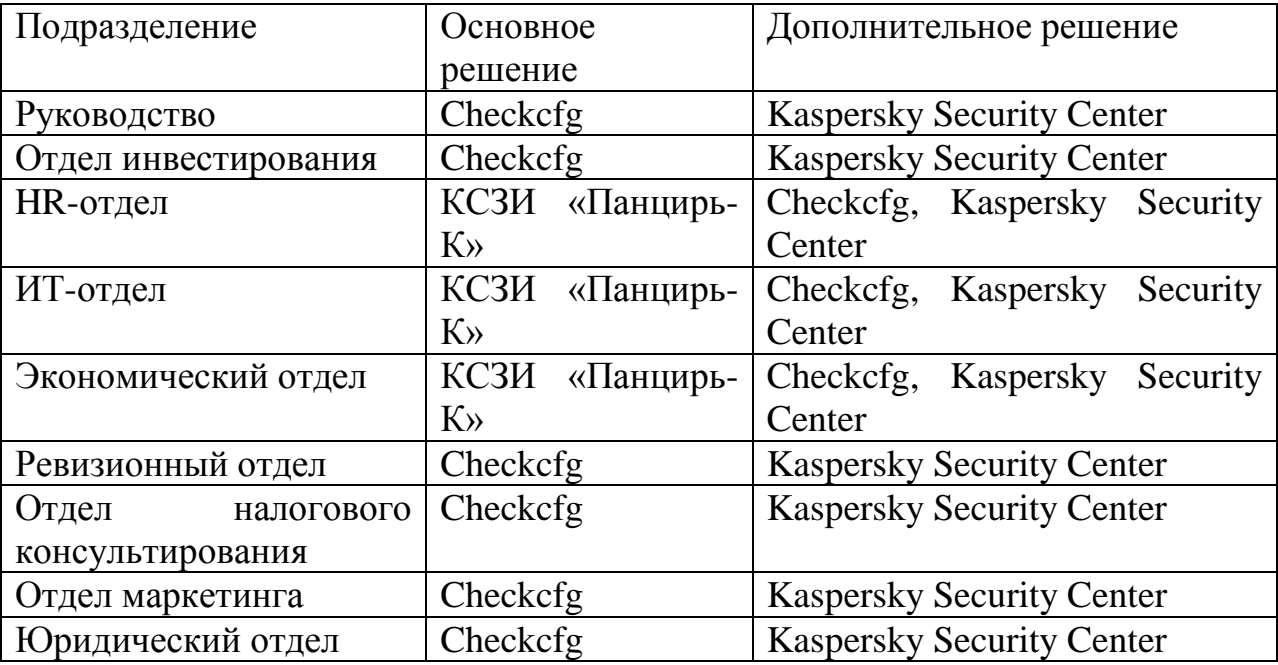

Как показано в таблице 8, в ряде подразделений целесообразно использовать усиленные системы мониторинга программно-аппаратной среды, так как в экономическом отделе производится отработка данных, содержащих коммерческую тайну и производится работа с банковскими системами, HR-отдел работает с персональными данными сотрудников, ИТотдел имеет доступ к администрированию системой.

Для остальных подразделений достаточно использования решений checkcfg как основной программы для мониторинга состояния программноаппаратной среды, а решения на базе антивирусной системы – как дополнительной.

Задачи мониторинга программного и аппаратного обеспечения в условиях информационной системы предприятий предполагают необходимость функционала, не реализованного в рассмотренных программных средствах, что предполагает необходимость решения задач:

- контроль устанавливаемого программного обеспечения;

- контроль отработки политик, связанных с установкой программных решений;

- контроль производительности компьютеров;

- инвентаризация программных продуктов с целью контроля лицензий.

Проведем анализ бизнес-процессов мониторинга программного и аппаратного обеспечения в условиях рассматриваемого предприятия.

Контекстная диаграмма приведена на рисунке 16. Как показано на рисунке 16, входящими информационными потоками являются:

- Стандарты автоматизированной информационной системы предприятия;

- Данные протоколов анализа автоматизированной информационной системы.

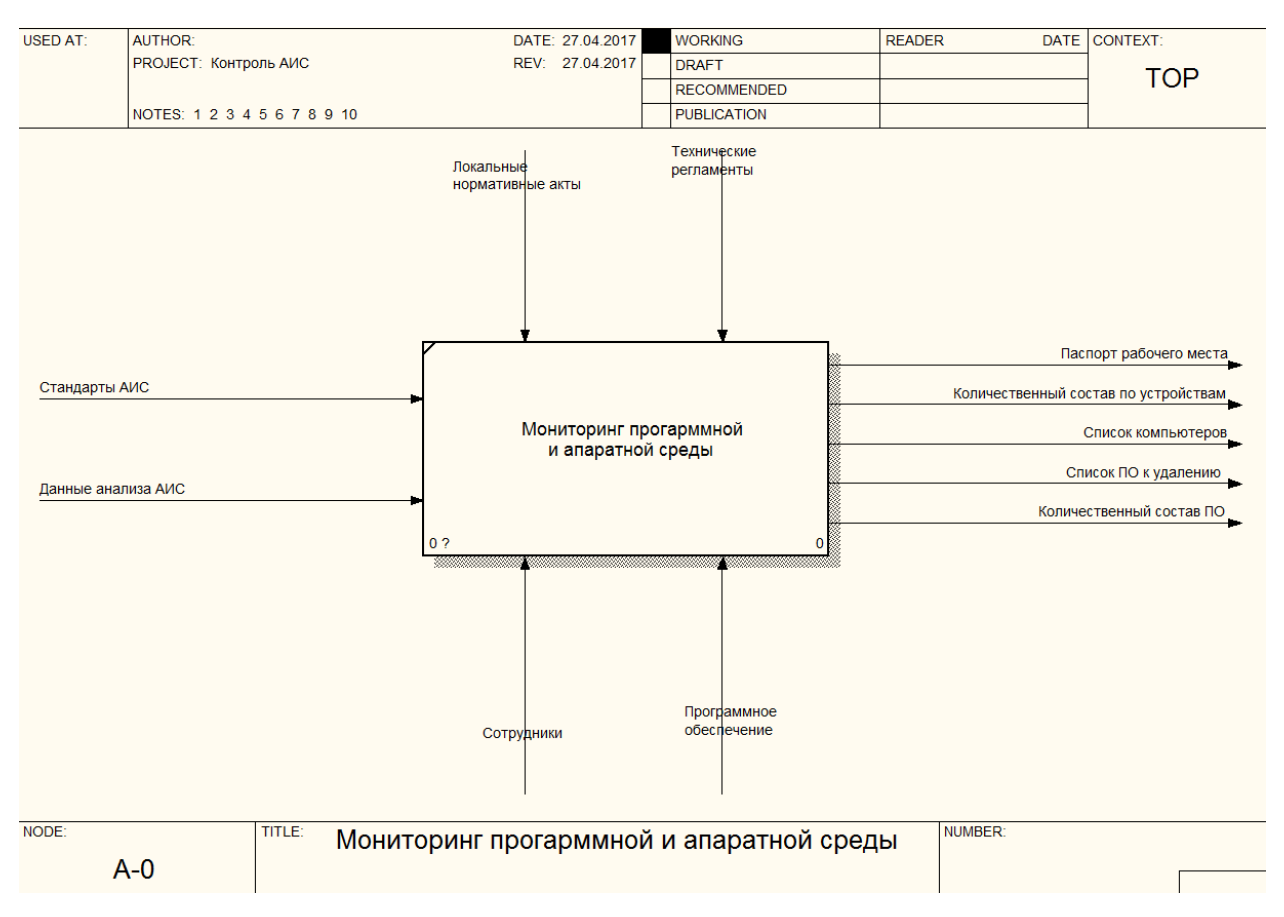

Рисунок 16 - Контекстная диаграмма

Результатная информация включает в себя сформированные отчеты:

- Паспорт рабочего места;
- Количественный состав по устройствам;
- Список ПО к удалению;
- Количественный состав ПО;
- Список обнаруженных компьютеров в локальной сети.

На рисунке 17 приведена диаграмма основного бизнес-процесса

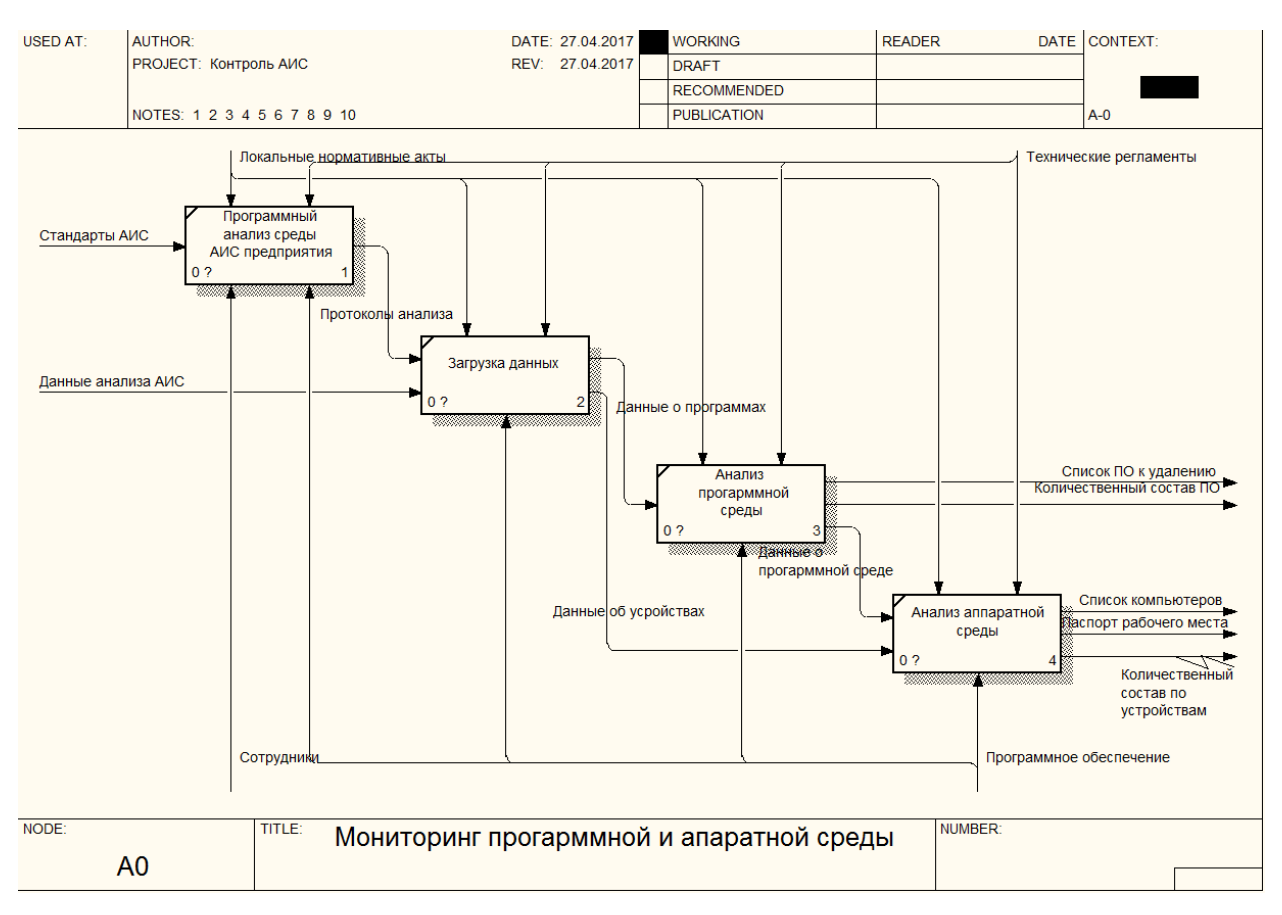

Рисунок 17 - Диаграмма декомпозиции мониторинга программной и аппаратной среды

Таким образом, программный продукт по автоматизации мониторинга программной а аппаратной среды должен выполнять задачи:

- мониторинг состояния программной и аппаратной среды;

- получение оперативной информации по аппаратному и программному обеспечению;

- формирование отчетной информации.

## <span id="page-39-0"></span>**3. Проектирование ПО мониторинга программно-аппаратной**

**среды**

### **3.1 Информационная модель**

<span id="page-39-1"></span>Диаграмма потоков данных разрабатываемой системы приведена на рисунке 18.

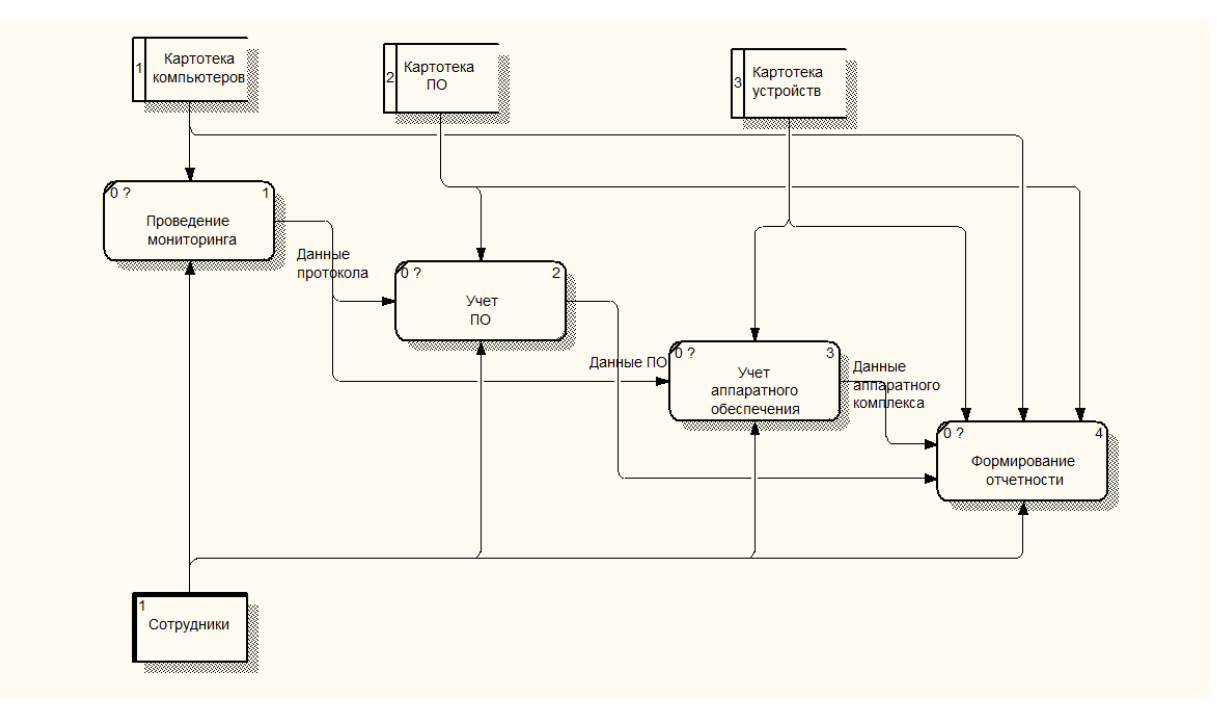

Рисунок 18 - Диаграмма потоков данных

На рисунке 20 приведена диаграмма «Сущность - Связь» разрабатываемой системы.

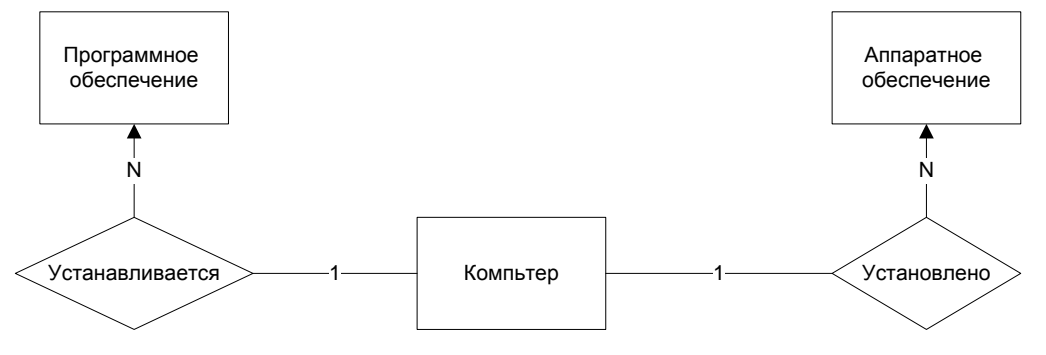

Рисунок 19 - Диаграмма «Сущность - Связь»

На рисунке 20 приведена диаграмма классов.

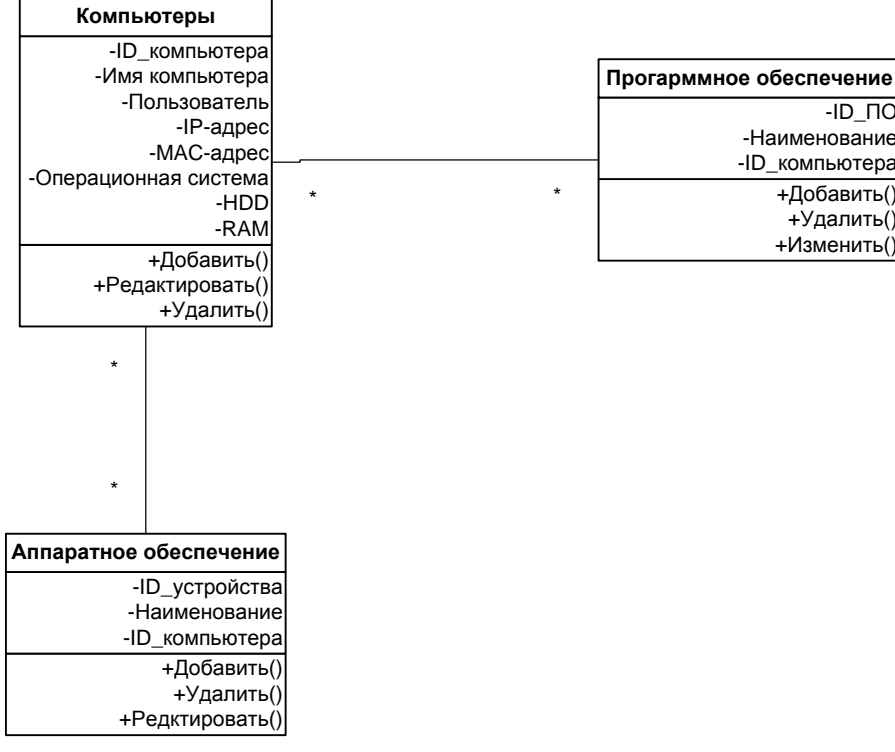

Рисунок 20 - Диаграмма классов

Далее определим атрибуты сущностей разрабатываемой системы.

В таблице 8 приведены атрибуты сущности «Компьютер».

Таблица 8 - Атрибуты сущности «Компьютер»

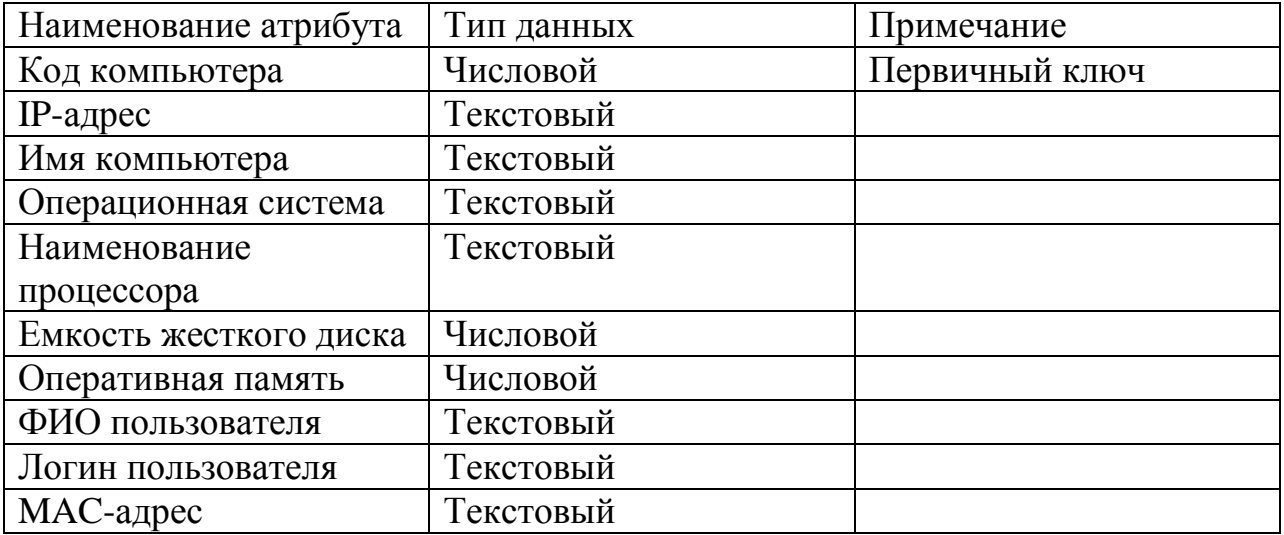

таблице 9 приведены атрибуты сущности  $\mathbf{B}$ «Программное обеспечение».

Таблица 9 - Атрибуты сущности «Программное обеспечение»

| Наименование атрибута | Тип данных | Примечание     |
|-----------------------|------------|----------------|
| Код ПО                | Числовой   | Первичный ключ |
| Код компьютера        | Числовой   | Вторичный ключ |
| Наименование ПО       | Текстовый  |                |
| Признак удаления      | Логический |                |

В таблице 10 приведены атрибуты сущности «Аппаратное

обеспечение».

Таблица 10 - Атрибуты сущности «Аппаратное обеспечение»

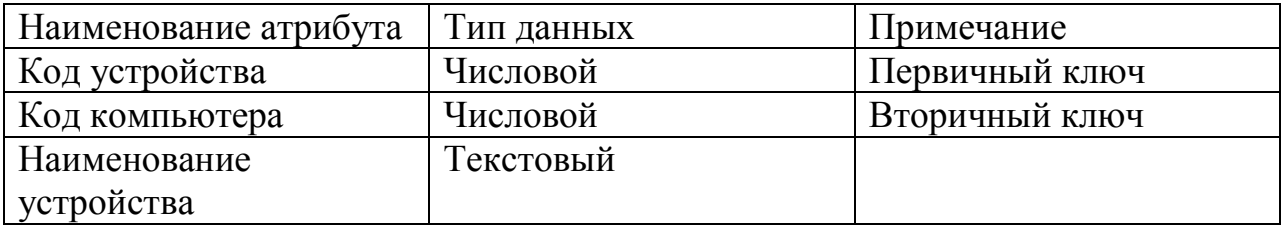

На рисунке 21 приведена схема логической модели.

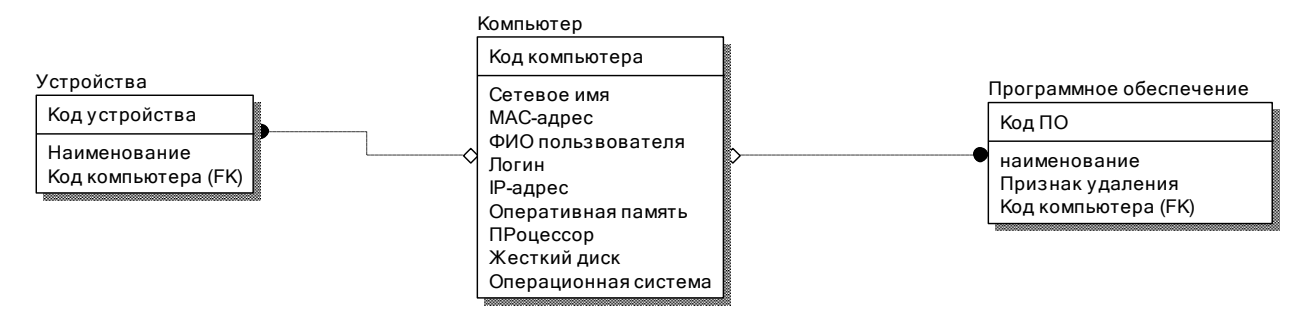

Рисунок 21 - Логическая модель данных

В соответствии с построенной логической моделью проведем построение физической модели.

В таблице 11 приведены атрибуты сущности «Программное обеспечение».

Таблица 11 - Структура таблицы «cm\_sft»

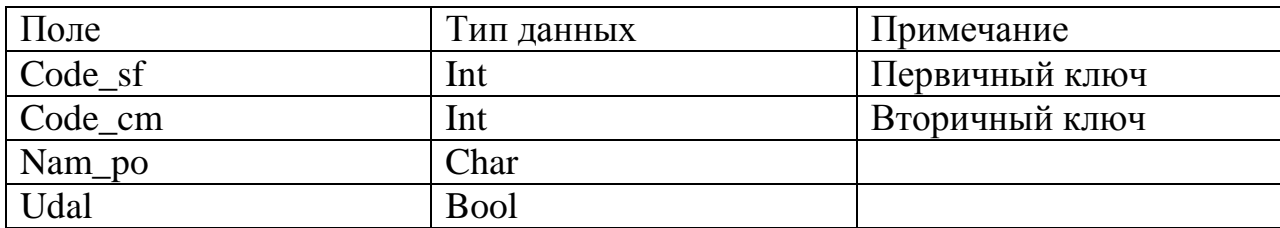

В таблице 12 приведено описание структуры таблицы, содержащей данные справочника компьютеров.

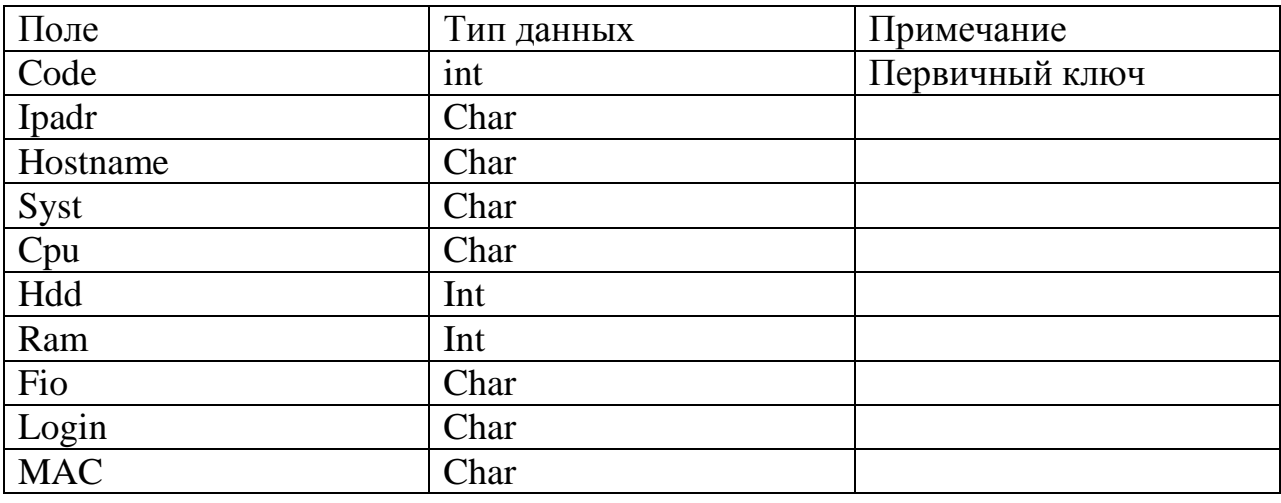

Таблица 12 - Структура таблицы «cmp»

В таблице 13 приведены атрибуты сущности «Аппаратное обеспечение».

Таблица 13 - Структура таблицы «dvs»

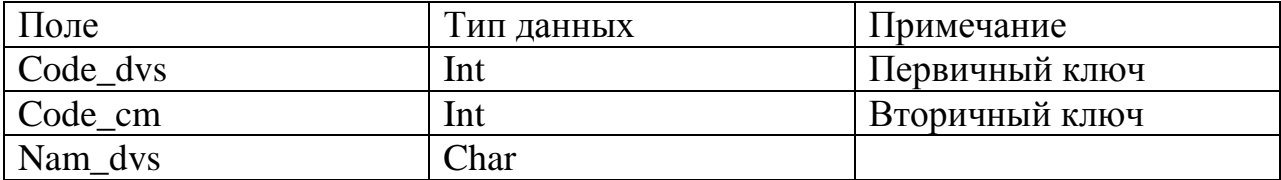

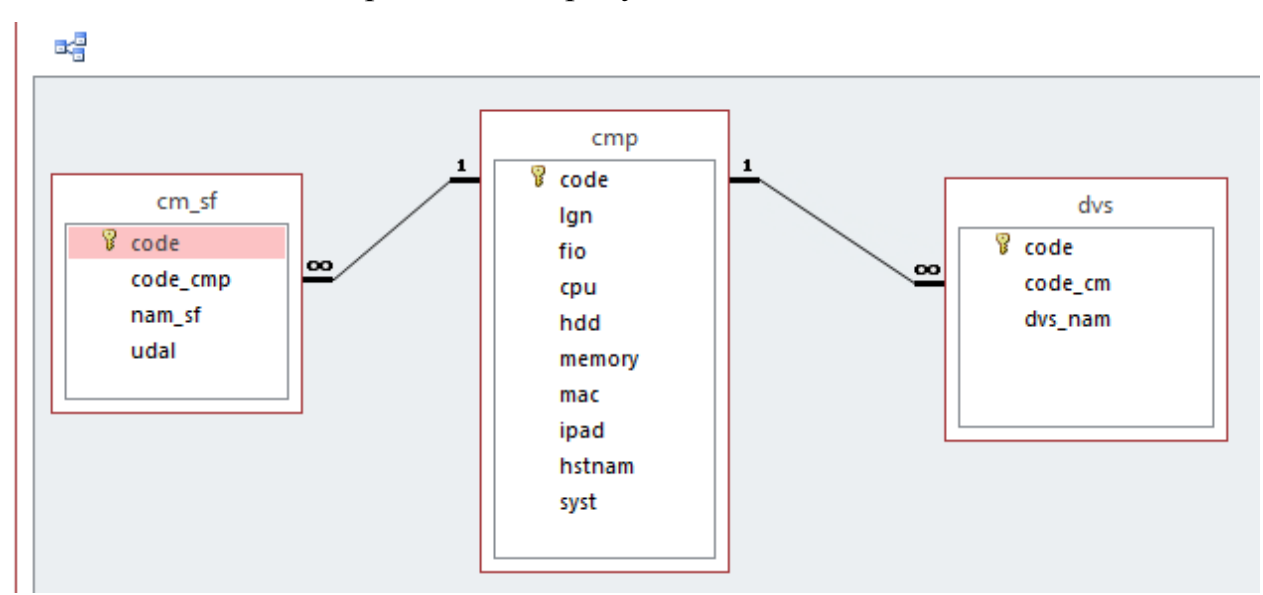

Схема данных приведена на рисунке 22.

Рисунок 22 - Схема данных

На рисунке 23 показана схема архитектуры разрабатываемой системы мониторинга программно-аппаратной среды.

Как показано на рисунке 23, в функционировании разрабатываемого ПО присутствует вспомогательное решение, формирующее протоколы о состоянии программно-аппаратной среды и запускаемое в режиме автозагрузки с использованием административных политик.

Далее производится анализ сформированных протоколов, загрузка их в базу данных с последующим формированием сводной отчетности и выборок по запросу пользователя.

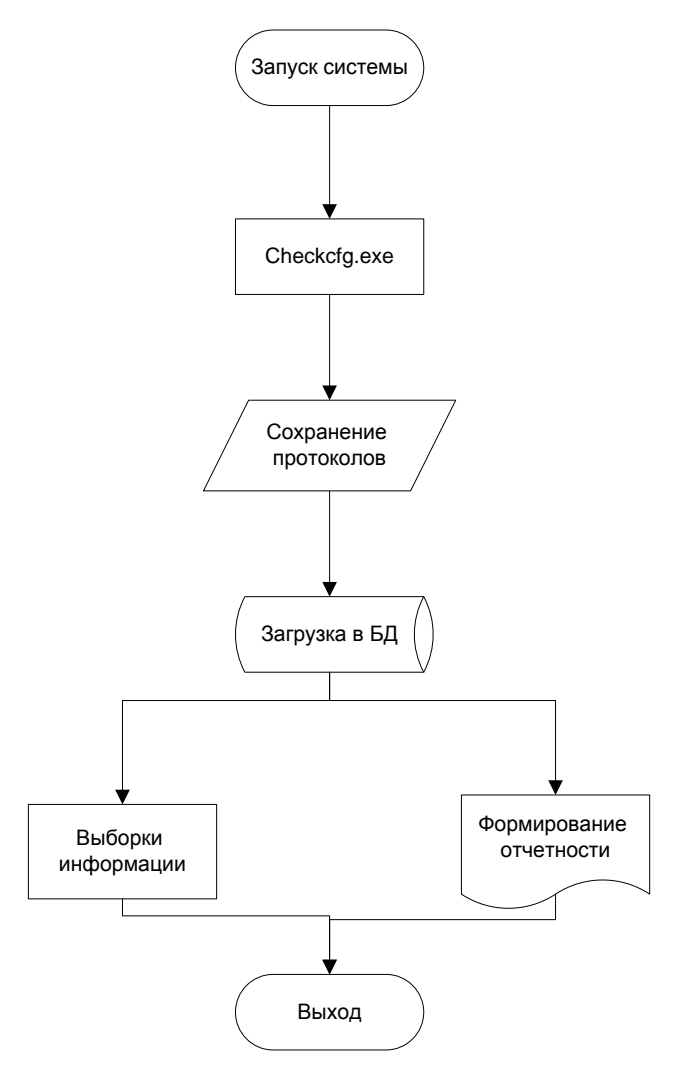

Рисунок 23 - Блок-схема работы ПО

### <span id="page-43-0"></span>**3.2 Описание разработанного ПО**

Схема работы программы:

- С помощью доменных политик в автозагрузку загружается модель анализа программной и аппаратной среды checkcfg.exe;

- Протоколы работы программы, образец которых приведен в Приложении 1, копируются в каталог C:\diag\in;

- Данные протоколов загружаются в систему;

- Разработанное ПО проводит формирование протоколов анализа состояния программной и аппаратной среды.

Разработка программы проведена на языке Delphi.

Главная форма приложения приведена на рисунке 24. На рисунке 25 приведен режим загрузки данных.

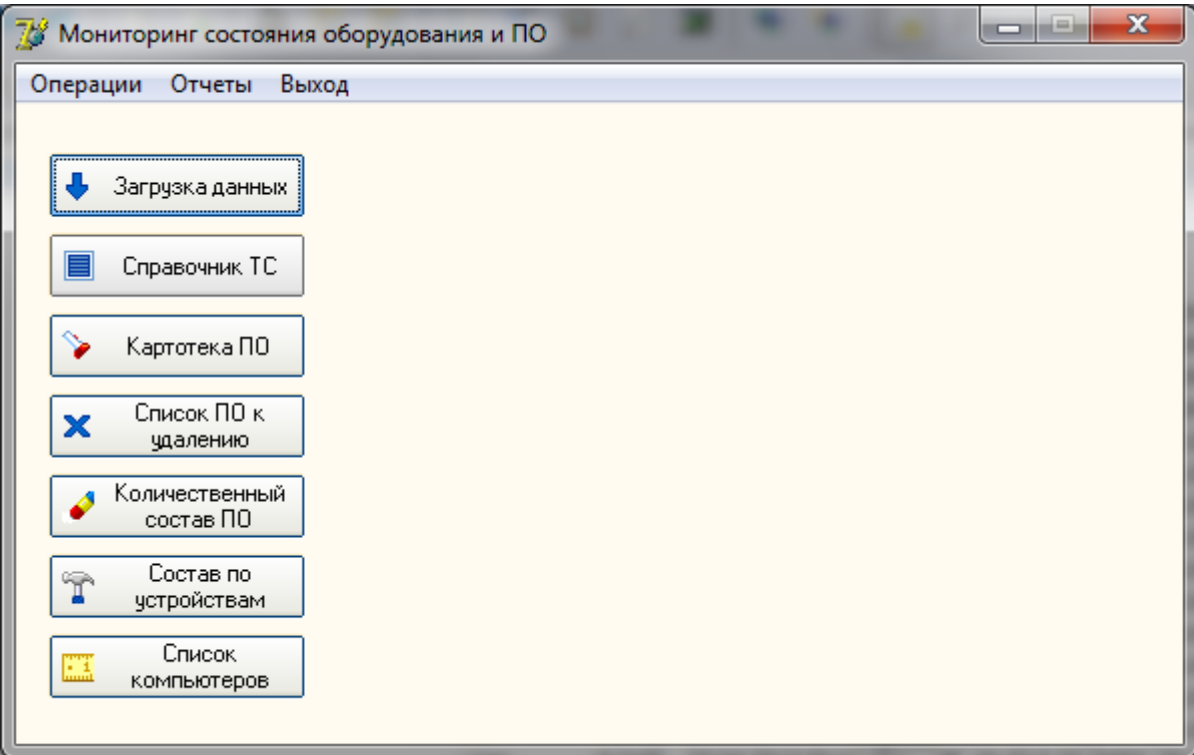

Рисунок 24 - Главная форма приложения

| Загрузка данных                           | $\mathbf{x}$<br>--                                                                                                    |   |
|-------------------------------------------|----------------------------------------------------------------------------------------------------|---|
| Протоколы анализа:<br>Очистить<br>таблицы | DATA 06.04.2017 07.55.11<br>-10<br>.32.5.103.                                                                                                    |   |
| Загрузить<br>данные                       | ☑ IP_10.32.5.109_DATA_29.03.2017_09.27.40<br>IP_10.32.5.10_DATA_21.03.2017_10.30.01<br>☑ IP_10.32.5.116_DATA_06.04.2017_07.37.11<br>IP_10.32.5.117_DATA_06.04.2017_08.00.39<br>☑ IP_10.32.5.11_DATA_21.03.2017_10.32.11   | Ξ |
|                                           | IP_10.32.5.122_DATA_05.04.2017_08.06.36<br>☑ IP_10.32.5.124_DATA_05.04.2017_07.33.56<br>☑ IP_10.32.5.127_DATA_06.04.2017_07.59.17<br>IP_10.32.5.132_DATA_05.04.2017_07.47.14                                              |   |
|                                           | ☑ IP_10.32.5.136_DATA_05.04.2017_17.03.37<br>IP 10.32.5.137 DATA 06.04.2017 08.57.05<br>☑ IP_10.32.5.142_DATA_06.04.2017_08.02.45<br>IP_10.32.5.144_DATA_06.04.2017_07.36.59<br>☑ IP 10.32.5.145 DATA 21.09.2016 08.12.23 |   |
|                                           | ☑ IP_10.32.5.155_DATA_03.11.2015_08.08.02<br>IP_10.32.5.169_DATA_06.04.2017_07.52.40<br>☑ IP_10.32.5.172_DATA_06.04.2017_08.09.19<br>IP_10.32.5.173_DATA_06.04.2017_08.12.31                                              |   |
|                                           | IP_10.32.5.175_DATA_19.01.2017_08.39.34<br>IP_10.32.5.182_DATA_06.04.2017_07.41.14<br>☑ IP_10.32.5.193_DATA_06.04.2017_08.13.45<br>☑ IP 10.32.5.19 DATA 26.09.2016 13.46.39                                               |   |

Рисунок 25 - Режим загрузки данных

На рисунке 26 приведен режим справочника компьютеров, из которого производится формирование выборочной информации:

- по наименованию;
- по пользователю;
- выборка установленного ПО;

- выборка установленного оборудования.

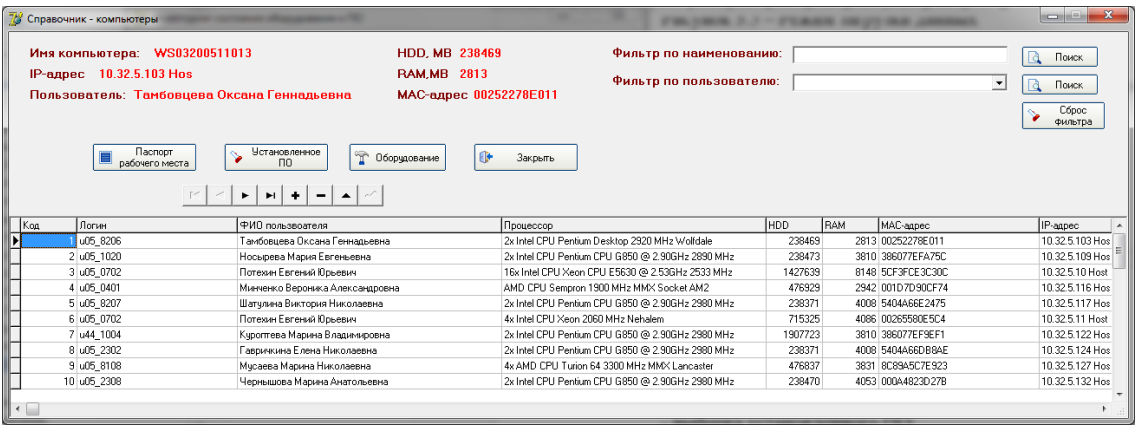

Рисунок 26 - Справочник «Компьютеры»

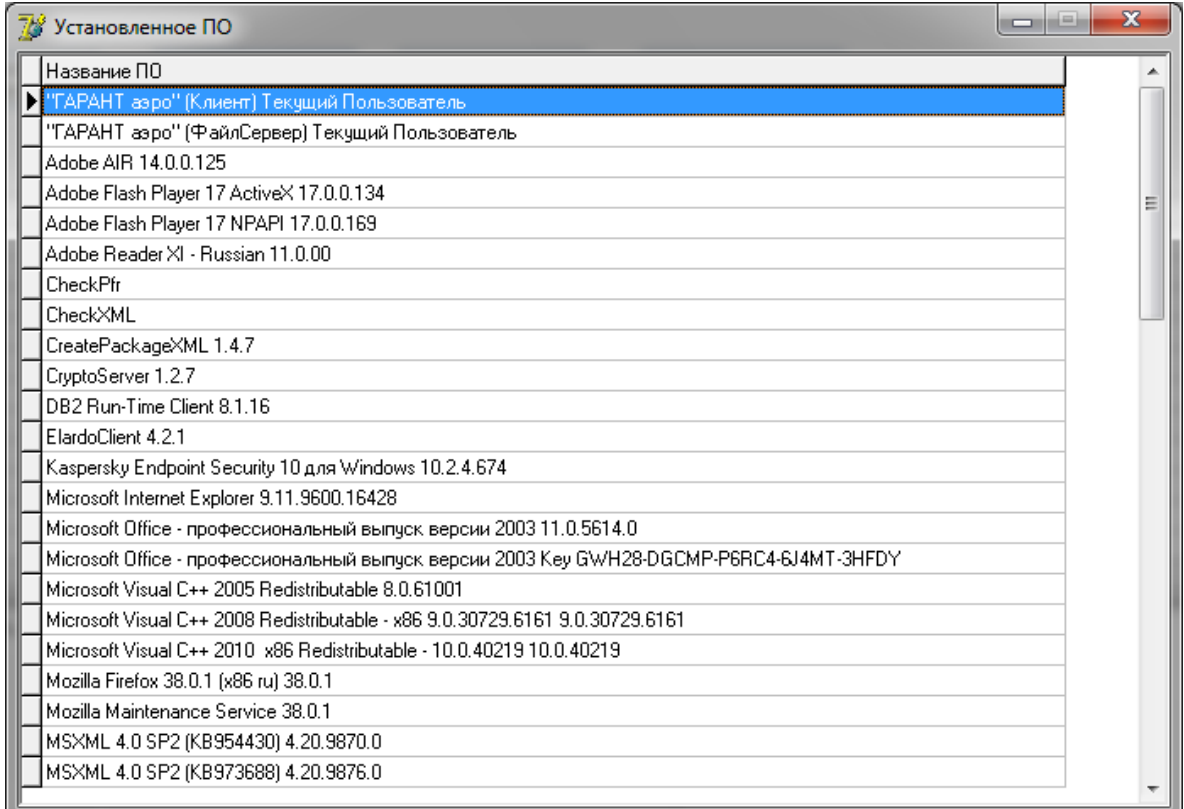

Рисунок 27 - Список установленного ПО

На рисунке 28 показан режим «Паспорт рабочего места пользователя»

| 78 Установленное оборудование                                                   | $\mathbf{x}$<br>a.<br>œ |
|---------------------------------------------------------------------------------|-------------------------|
| Название устройства                                                             |                         |
| Battery Составная батарея (Майкрософт)                                          |                         |
| BIOS (video) Hardware Version 0.0 07/07/20                                      | 릐                       |
| BIOS 092310 - 20100923 09/23/10                                                 |                         |
| Computer ACPI x64-based PC                                                      |                         |
| CPU Intel64 Family 6 Model 23 Stepping 10 Intel64 Family 6 Model 23 Stepping 10 |                         |
| disk WDC WD2500AAJB-00J3A0 ATA Device                                           |                         |
| DiskDrive Дисковый накопитель (Disabl.)                                         |                         |
| DiskDrive Дисковый накопитель (Disabl.)                                         |                         |
| DiskDrive Дисковый накопитель ADATA USB Flash Drive USB Device (Disabl.)        |                         |
| DiskDrive Дисковый накопитель ADATA USB Flash Drive USB Device (Disabl.)        |                         |
| DiskDrive Дисковый накопитель General UDisk USB Device (Disabl.)                |                         |
| DiskDrive Дисковый накопитель General USB Flash Disk USB Device (Disabl.)       |                         |
| DiskDrive Дисковый накопитель Hitachi HDP725025GLA380 USB Device (Disabl.)      |                         |
| DiskDrive Дисковый накопитель JetFlash Transcend 8GB USB Device (Disabl.)       |                         |
| DiskDrive Дисковый накопитель Kingmax USB2.0 FlashDisk USB Device (Disabl.)     |                         |
| DiskDrive Дисковый накопитель Kingston DataTraveler C10 USB Device (Disabl.)    |                         |
| DiskDrive Дисковый накопитель SanDisk Cruzer Blade USB Device (Disabl.)         |                         |
| DiskDrive Дисковый накопитель SanDisk Cruzer Edge USB Device (Disabl.)          |                         |
| DiskDrive Дисковый накопитель silicon -power USB Device (Disabl.)               |                         |
| DiskDrive Дисковый накопитель silicon -power USB Device (Disabl.)               |                         |
| DiskDrive Дисковый накопитель UFD 2.0 Silicon-Power32G USB Device (Disabl.)     |                         |
| DiskDrive Дисковый накопитель USB DISK 2.0 USB Device (Disabl.)                 |                         |
| DiskDrive Дисковый накопитель USB DISK 2.0 USB Device (Disabl.)                 |                         |
| DiskDrive Дисковый накопитель USB DISK 2.0 USB Device (Disabl.)                 |                         |
| DiskDrive Дисковый накопитель USB DISK 2.0 USB Device (Disabl.)                 |                         |
| DiskDrive Дисковый накопитель USB DISK 2.0 USB Device (Disabl.)                 |                         |
| DiskDrive Дисковый накопитель USB DISK 2.0 USB Device (Disabl.)                 |                         |
|                                                                                 |                         |

Рисунок 28 - Список оборудования

### **Паспорт рабочего места**

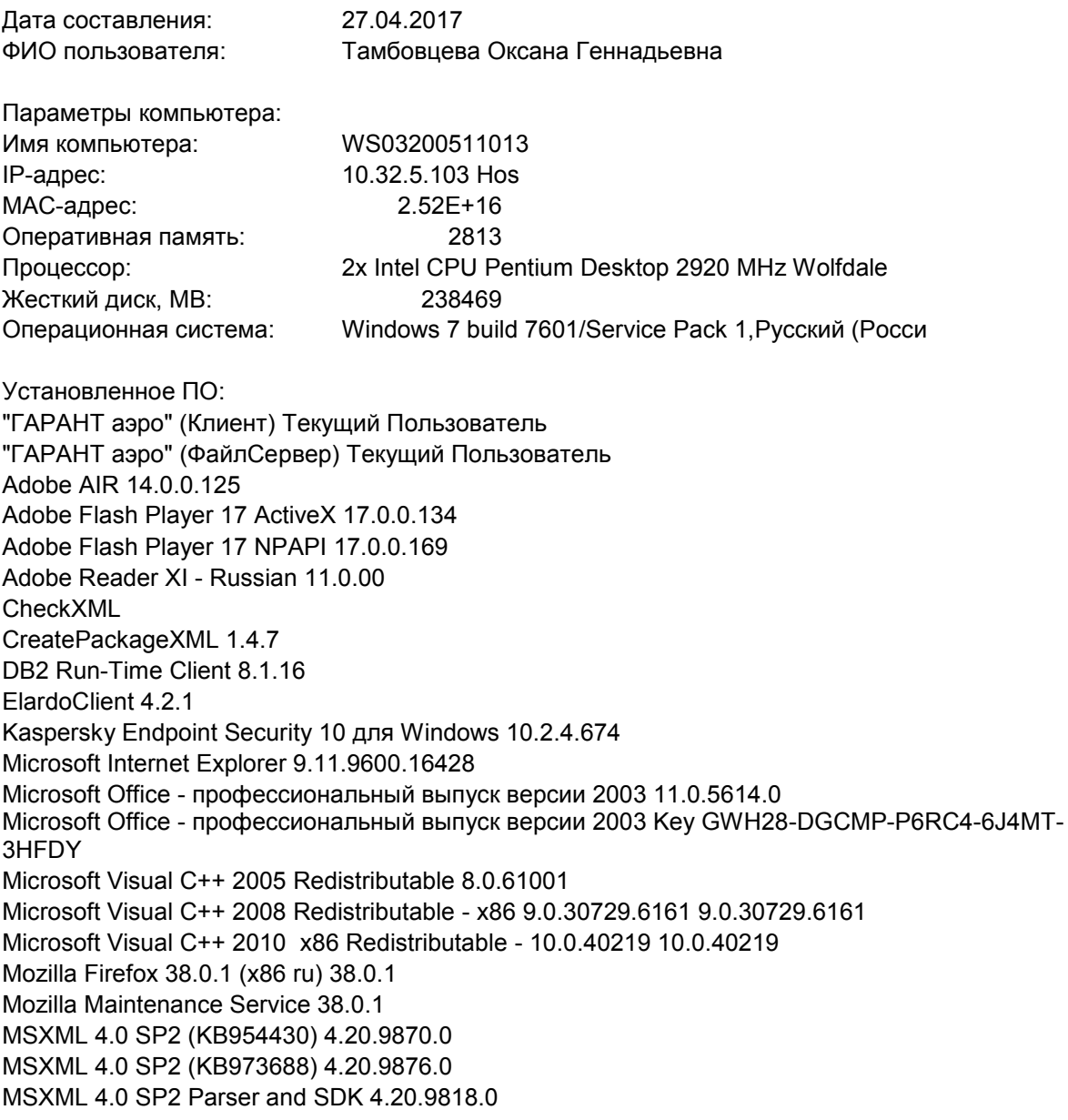

Рисунок 29 - Паспорт рабочего места пользователя

На рисунке 30 приведен режим картотеки программного обеспечения.

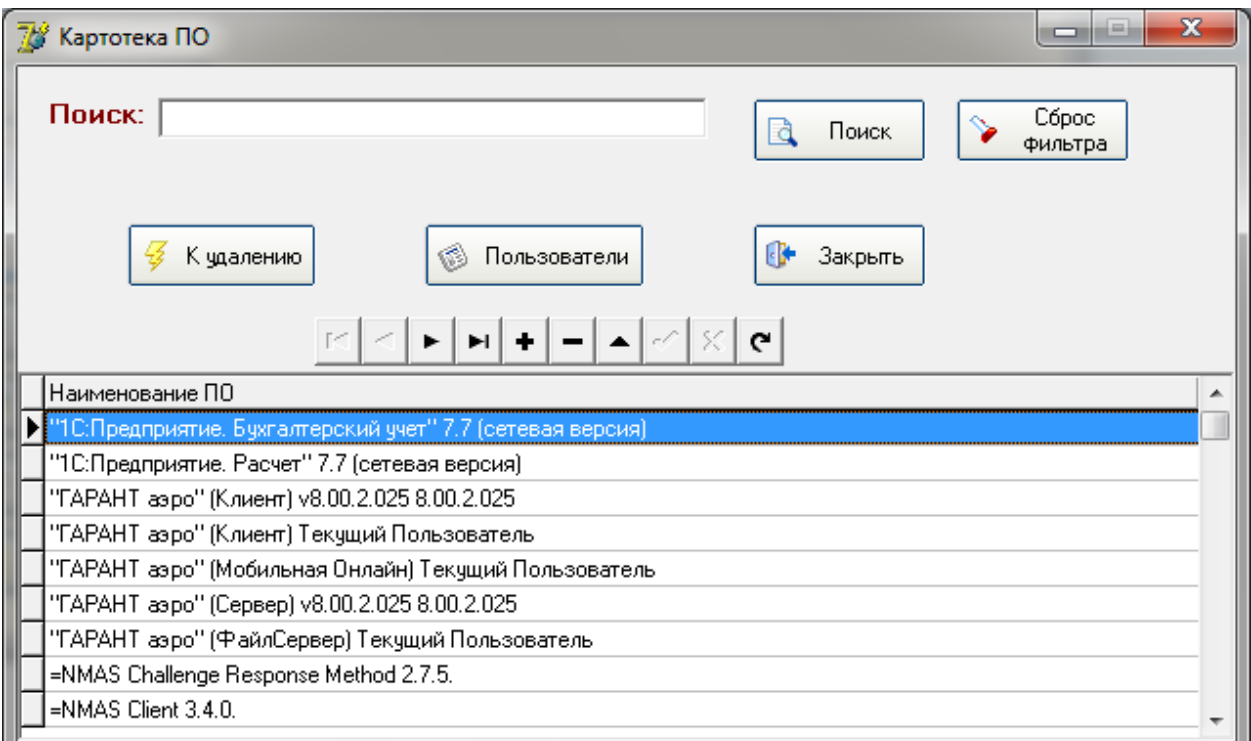

Рисунок 30 - Режим картотеки программного обеспечения

Из режима картотеки ПО можно определить перечень программного обеспечения, не разрешенного к использованию в организации и далее сформировать отчет о программах, подлежащих удалению. На рисунке 31 показан режим списка пользователей установленного ПО. На рисунке 32 показан отчет о программах, подлежащих удалению.

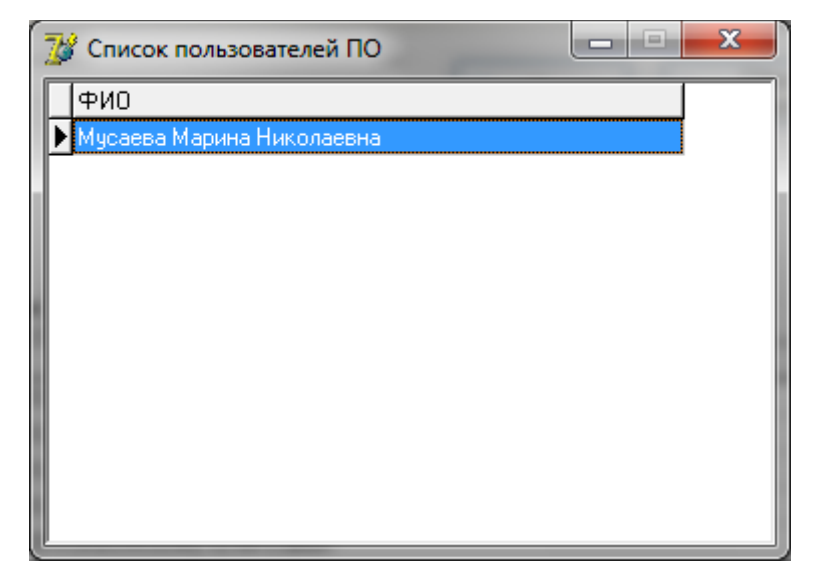

Рисунок 31 - Режим списка пользователей установленного ПО

### **Список ПО к удалению**

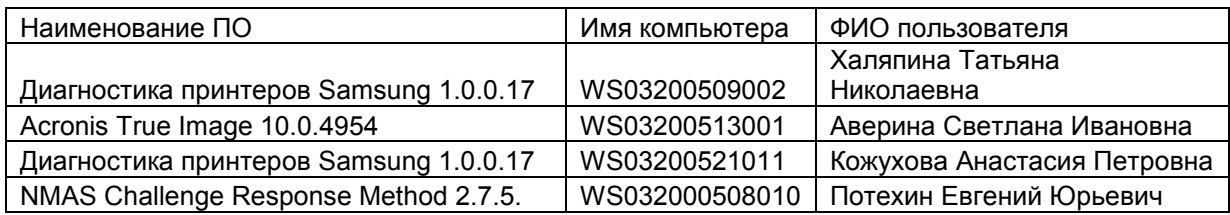

## Рисунок 32 - Отчет о списке ПО к удалению

Отчет о количественном составе ПО показан на рисунке 33.

### **Количественный состав ПО**

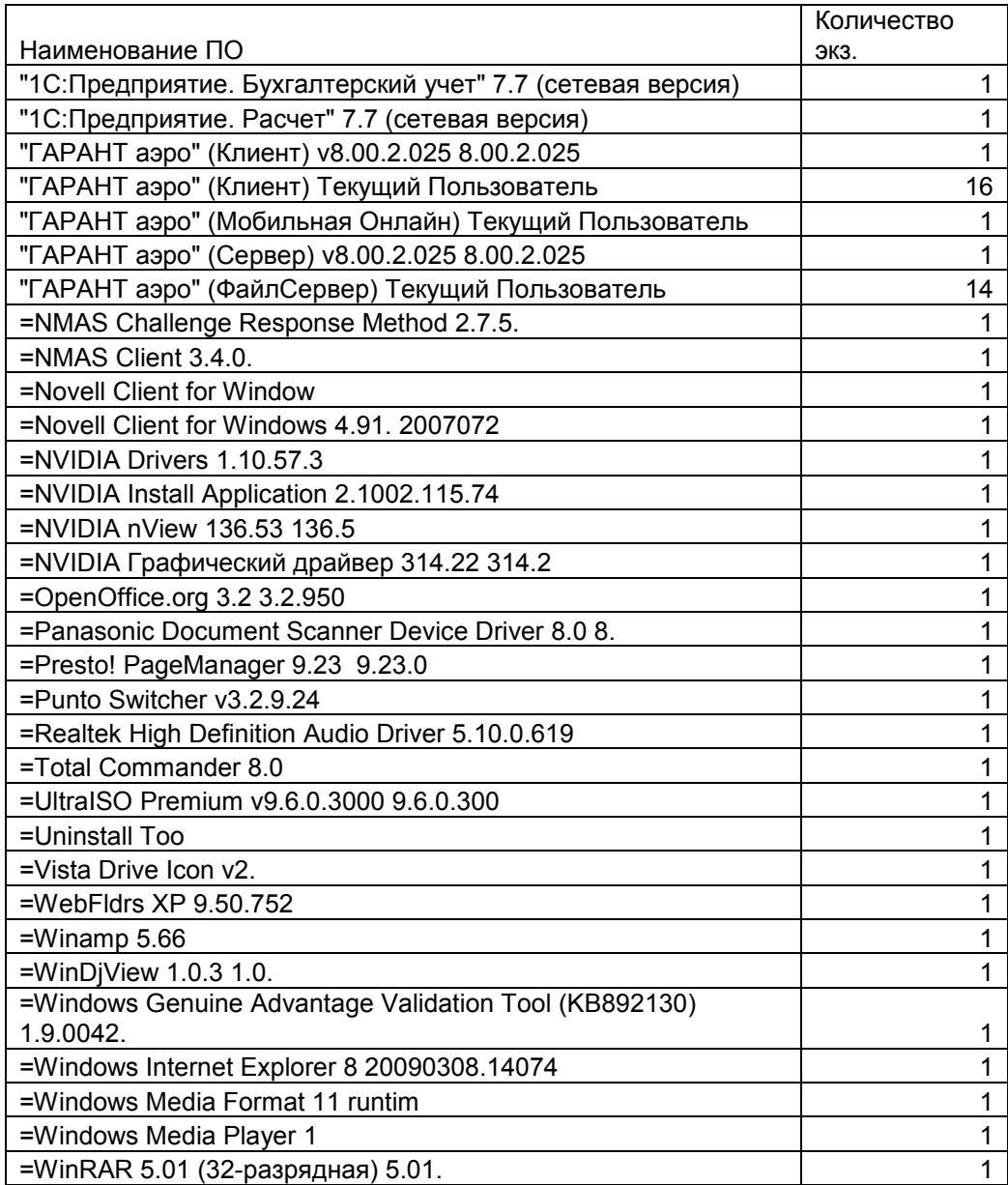

Рисунок 33 - Фрагмент отчета о составе ПО

### Отчет о количественном составе устройств показан на рисунке 34.

### Количественный состав по устройствам

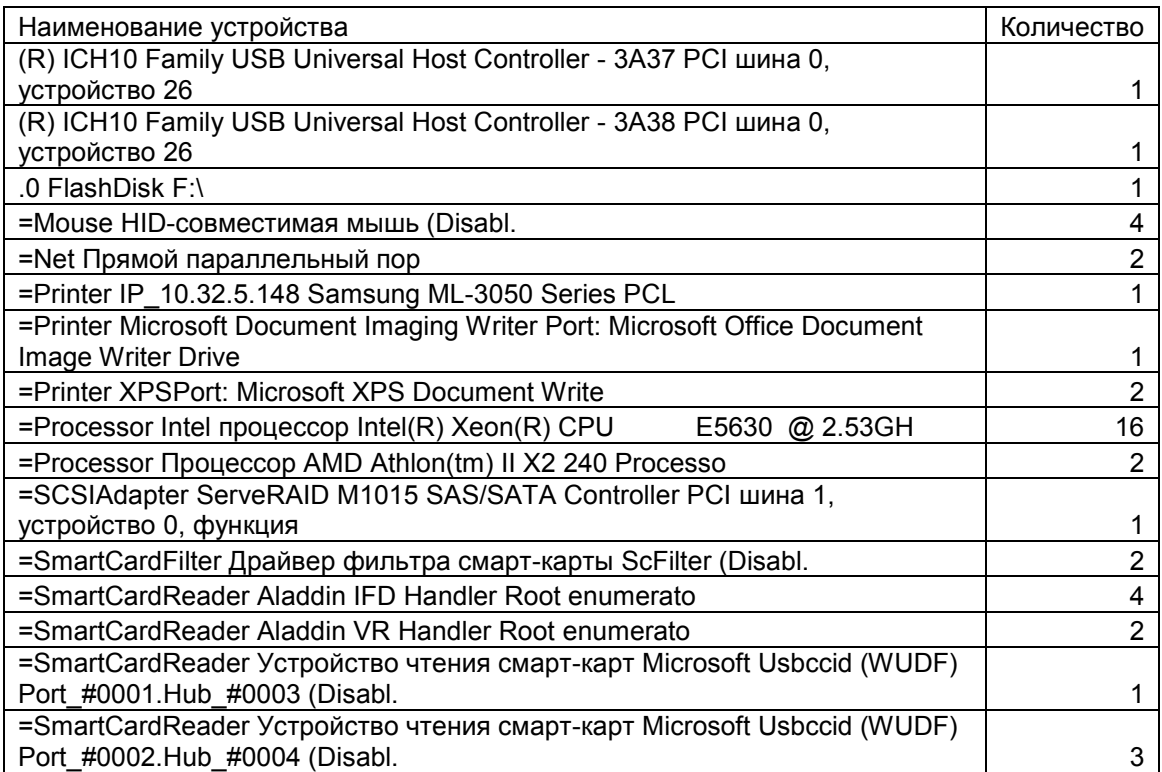

Рисунок 34 - Фрагмент отчета о составе устройств (фрагмент)

Отчет о списке обнаруженных компьютеров показан на рисунке 35.

#### Список компьютеров

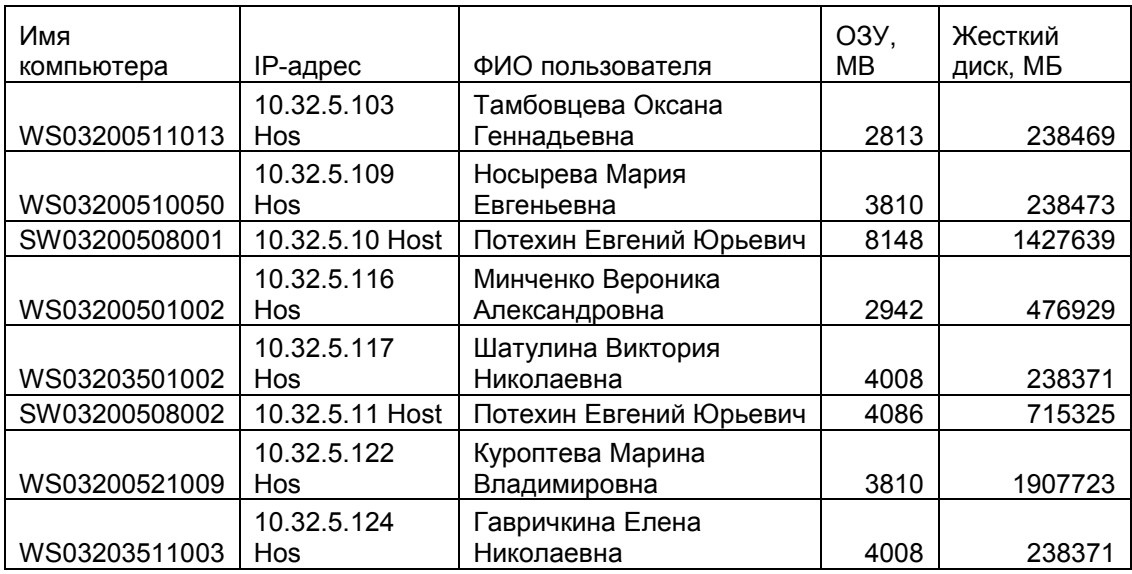

Рисунок 35 - Отчет о списке обнаруженных компьютеров (фрагмент)

Таким образом, все поставленные задачи реализованы в рамках поставленной задачи.

На рисунке 36 приведена схема модульной структуры программы.

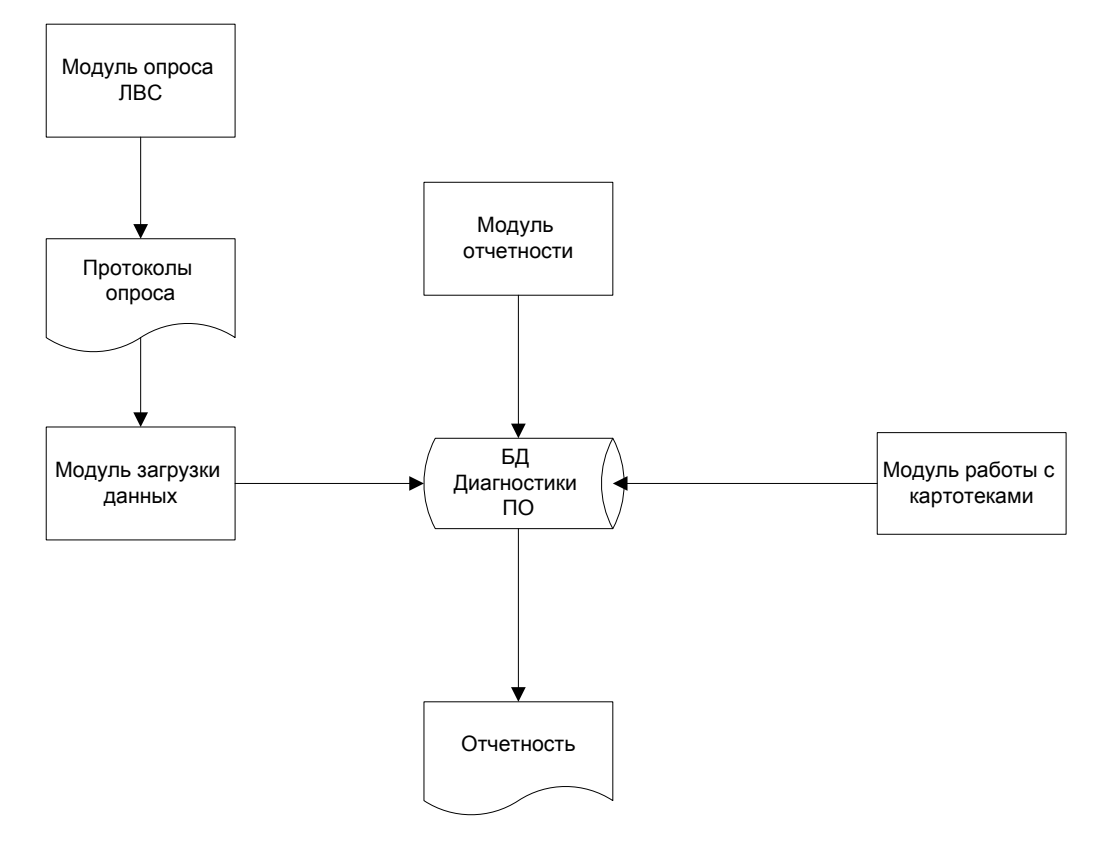

Рисунок 36 - Схема модульной структуры программы

Как показано на рисунке 36, разработанная система содержит модули:

- модуль опроса локальной сети;

- модуль загрузки данных;

- модуль работы с картотеками;

- модуль отчетности.

Проведем краткое описание модулей системы.

1.Модуль опроса локальной сети.

Опрос локальной сети производится с целью получения информации о программном и аппаратном обеспечении на рабочих станциях пользователей. Опрос сегментов локальной сети производится с использованием модуля checkcfg, который с помощью административных политик прописывается в автозагрузку на рабочие станции и сервера. Используемый протокол – TCP/IP. Безопасность обеспечивается  $\mathbf{c}$ использованием системы разграничения доступа, заданной системными политиками организации. На рабочие станции никакого дополнительного ПО устанавливать не требуется.

Протоколы опроса, содержащие данные о характеристиках сети, копируются в сетевой каталог, доступ к которому ограничивается с помощью административных политик.

Пример настройки системы опроса локальной сети:

[Program]

Program= $C:\diag{Checkcfg.exe v.1.61}$ 

OutputDir=W:\diag\ (сетевой диск, на который копируются протоколы опроса системы)

MapNetDisk=нет  $ClearThisFile=0$  $DOSFileName=0$ MACaddrToFileName=1 NoBadMACaddr=0 MaxNameLength=30

1. Модуль загрузки данных

Протоколы системы, образец которых приведен в Приложении 1, загружаются в базу данных системы, где приобретают структурированный вид.

3. Модуль работы с картотеками

Администратор сети по результату загрузки информации проводит анализ состояния программного и аппаратного обеспечения в сети с формированием отчетов (паспорт рабочего места)

4. Модуль отчётности

Данный модуль позволяет формировать отчеты в разрезе пользователей, программ и аппаратного комплекса.

Качественные показатели проектных решений:

- вероятность отказа при работе с системой;

- правильность расчетов, проводимых программным средством;

- соответствие реализованных задач поставленным в техническом задании;

- быстродействие системы;

- устойчивость к ошибкам пользователей.

Тестирование реализованного программного средства показало следующие результаты:

- вероятность самопроизвольного отказа системы  $-0\%$ ;

- правильность расчетов – 100%

- соответствие реализованных задач поставленным – 75%;

- параметры быстродействия – соответствуют технологии работы специалиста;

- устойчивость к ошибкам пользователей – 98%.

### **ЗАКЛЮЧЕНИЕ**

<span id="page-54-0"></span>Целью настоящей работы была разработка программного продукта для мониторинга программно-аппаратной среды.

Для достижения цели были поставлены задачи:

- анализ технологий мониторинга программно-аппаратной среды в удаленном режиме;

- определение области применимости для мониторинга программноаппаратной среды в условиях исследуемого предприятия;

- рассмотрение возможных решений в области автоматизации мониторинга программно-аппаратной среды;

- разработка программного обеспечения В аналитической части дипломного проекта выполнен комплекс работ, направленных на обоснование необходимости автоматизации: определена сущность задачи, описаны основные свойства существующей информационной системы, дано описание основному бизнес-процессу, рассмотрены вопросы, связанные с анализом существующих разработок в области мониторинга программноаппаратной среды. Также в первой главе рассмотрены вопросы обеспечения информационной безопасности в контексте решаемой задачи.

На основании проведенной работы были получены следующие результаты:

- разработана информационная система, проводящая обработку сканирования ресурсов локальной сети предприятия;

- по результатам загрузки протоколов в системе становится доступной информация о программных и аппаратных средствах вычислительной сети, а также пользователях информационной системы;

разработанная система позволяет проводить формирование отчѐтности и выборок по базе данных.

Проектная часть посвящена разработке системы мониторинга программно-аппаратной среды. Показано, что решение данной задачи может

быть реализовано в виде компоненты корпоративной антивирусной защиты, в виде специализированных программных решений, а также в виде систем защиты данных.

Для каждого из указанных видов решений была определена область применимости. Итогом работы системы явилась реализация политики решения поставленной задачи – для каждого из подразделений определено оптимальное решение в области мониторинга программно-аппаратной среды.

Таким образом, задачи проекта решены и цель достигнута.

### **СПИСОК ИСПОЛЬЗОВАННЫХ ИСТОЧНИКОВ**

<span id="page-56-0"></span>1. Checkcfg.exe – инвентаризация компьютеров. [Электронный ресурс]. Режим доступа:<http://checkcfg.narod.ru/soft.htm>

2. Акперов, И.Г. Информационные технологии в менеджменте: Учебник / И.Г. Акперов, А.В. Сметанин, И.А. Коноплева. - М.: НИЦ ИНФРА-М, 2013. - 400 c.

3. Венделева, М.А. Информационные технологии в управлении: Учебное пособие для бакалавров / М.А. Венделева, Ю.В. Вертакова. - М.: Юрайт, 2013. - 462 c.

4. Лубянская Э.Б. Информационные системы в экономике : учебное пособие / Э.Б. Лубянская, Е.Н. Лукаш. - Воронеж : ФГБОУ ВО "Воронежский государственный технический университет", 2017. - 140 с.

5. Горячев, А.В. Особенности разработки и администрирования приложений баз данных: учебное пособие / А. В. Горячев, Н. Е. Новакова. Санкт-Петербург : Издательство СПбГЭТУ, 2016. - 68 с.

6. Селяничев, О. Л. Администрирование информационных систем: учебное пособие / О. Л. Селяничев, Е. В. Майтама. - Череповец: ФГБОУ ВО "Череповецкий государственный университет", 2017. - 99 с.

7. Попов Б. Н. Администрирование информационных систем: учебное пособие / Б. Н. Попов. - Санкт-Петербург : Изд-во ГУМРФ имени адмирала С.О. Макарова, 2018. - 95 с.

8. Королев Е. Н. Администрирование операционных систем : учебное пособие / Е. Н. Королев. - Воронеж : Воронежский государственный технический университет, 2017. - 85 с.

9. Попов Б. Н. Администрирование информационных систем : учебное пособие / Б. Н. Попов. - Санкт-Петербург : Изд-во ГУМРФ имени адмирала С.О. Макарова, 2018. - 95 с.

10. Дадян, Э.Г. Современные базы данных. Часть 2: практические задания: Учебно-методическое пособие / Дадян Э.Г. - М.:НИЦ ИНФРА-М, 2017. - 68 с

11. Гвоздева, В.А. Базы и банки данных [Электронный ресурс] / В.А. Гвоздева. - М.: Альтаир-МГАВТ, 2015, - 76 с.

12. Гофман, В.Э. Работа с базами данных в Delphi: Пособие / Хомоненко А.Д., Гофман В.Э., - 3-е изд., перераб. и доп. - СПб:БХВ-Петербург, 2014. - 628 с.

13. Колдаев, В.Д. Структуры и алгоритмы обработки данных: Учебное пособие / В.Д. Колдаев. - М.: ИЦ РИОР: НИЦ ИНФРА-М, 2014. - 296 с.

14. Коннолли Т., Бегг К. Базы данных: проектирование, реализация и сопровождение: теория и практика. - Москва: Вильямс, 2017. - 1439 с.

15. Зайцев А.В. Информационные системы в профессиональной деятельности [Электронный ресурс]: Учебное пособие. - М.: РАП, 2013. - 180 с.

16. Коряковский А.В. Информационные системы предприятия: Учебное пособие. - М.: НИЦ ИНФРА-М, 2016. - 283 с.

17. Титоренко Г.А. Информационные системы в экономике/ 2-е изд. - М.: ЮНИТИ-ДАНА, 2015. - 463 с.

18. Боровская Е.В. Программирование в среде Delphi - 3-е изд., (эл.) - М.: БИНОМ. ЛЗ, 2015. - 241 с.

19. Медведев М.А. Разработка информационных систем. Учебное пособие. - М.:Флинта, Изд-во Урал. ун-та, 2017. - 64 с.

20. Шипулин Л. В., Сазонова Н. С. Базы данных : учебное пособие. - Челябинск : ЮУрГУ, 2016. - 96 с.

### **Приложение**

### Протокол работы checkcfg

<span id="page-58-0"></span>[Info] MAC\_Addr=000A482314E1 Current\_User\_Name=U05\_1302 Computer\_Name=WS03200521011 IP\_Addr=10.32.5.144 Host: WS03200521011 System=Windows XP build 2600/Service Pack 3,Русский Param\_0=\\SW03200508001\Checkcfg\Checkcfg.exe v.1.64 Param\_1=u05\_1302 Param\_2=Кожухова Param $\overline{3}$ =A. $\Pi$ . Record\_Date=9.06.2014 User\_Rights=Administrator [Computer] BIOS=08/22/12 CPU\_Freq\_in\_MHz=2894 CPU.CPUID=0206A7 CPU.BrandName=Intel(R) Pentium(R) CPU G850 @ 2.90GHz CPU=2x Intel CPU Pentium CPU G850 @ 2.90GHz 2890 MHz Memory\_in\_Mb=2989 Total\_HDD\_in\_Mb=238463 Drive\_1=A:\ Drive\_2=B: $\langle$ Drive\_3=C:\ Hard Disk(),Serial 2C5F710C, 238 463 Mb NTFS (free 221 601 Mb) Drive  $4=D$ : Drive\_5=E:\ Network \\KAMEN\home\ Drive  $6=F$ : Drive  $7=$ G: Drive\_8=H:\ Network \\KAMEN\apps\soft\_pu\ Drive  $9=I:\n$ Drive\_ $10=J$ :\ Drive  $11=K$ : Drive\_ $12=Li\$ Drive\_ $13=M$ : Drive  $14=N$ : Drive  $15=O$ : Drive\_16=P:\ Network \\KAMEN\apps\pen\ Drive  $17=O$ : Drive  $18=R:\$ Drive 19=S:\ Network \\10.32.5.10\files\ Drive  $20=T$ :\ Network \\10.32.5.10\files\obmen\ Drive\_21=U: $\langle$ Drive\_22=V: $\langle$ Drive\_23=W:\ Network \\10.32.5.12\scan\ Drive\_24=X:\ Network \\KAMEN\apps\soft\_pen\ Drive\_ $25=Y$ : Drive  $26=Z$ : [Current\_Config] Device\_0=Display Intel(R) HD Graphics Device\_1=HDD WDC WD2500AAKX-00ERMA0 Device\_2=Monitor <AOC1941> S\N:DLUC7HA016227 Device\_3=Monitor <AOC1941> S\N:DLUC7HA016227 Device\_4=Net Intel(R) 82579LM Gigabit Network Connection [Windows\_Devices] Win\_Device\_0=BIOS (video) Hardware Version 0.0 08/03/20 Win Device 1=BIOS KRFTWY - 1 InsydeH2O Version 03.61.10KWQ67 R1.12 InsydeH2O Version 03.61.10KWQ67 R1.12 InsydeH2O Version 03.61.10KWQ67 R1.12 08/22/12 Win Device 2=Computer Многопроцессорный компьютер с ACPI Win\_Device\_3=CPU x86 Family 6 Model 42 Stepping 7 x86 Family 6 Model 42 Stepping 7

Win\_Device\_4=disk WDC WD2500AAKX-00ERMA0 Win Device 5=DiskDrive Дисковый накопитель Kingston DataTraveler 2.0 USB Device (Disabl.) Win\_Device\_6=DiskDrive Дисковый накопитель Kingston DataTraveler 2.0 USB Device (Disabl.) Win Device 7=DiskDrive Дисковый накопитель SanDisk Cruzer Pop USB Device (Disabl.) Win Device 8=DiskDrive Дисковый накопитель silicon-power USB Device (Disabl.) Win\_Device\_9=DiskDrive Дисковый накопитель USB FLASH DRIVE USB Device (Disabl.) Win\_Device\_10=DiskDrive Дисковый накопитель WDC WD2500AAKX-00ERMA0 0 Win\_Device\_11=DiskPeripheral WDC WD2500AAKX-00ERMA0 Win Device  $12 =$ Display Intel(R) HD Graphics PCI шина 0, устройство 2, функция 0 Win<sup>Device</sub><sup>13=HIDClass HID-совместимое устройство</sup></sup> Win\_Device\_16=HIDClass HID-совместимое устройство (Disabl.) Win\_Device\_17=HIDClass HID-совместимое устройство управления Win\_Device\_18=HIDClass HID-совместимое устройство управления (Disabl.) Win\_Device\_19=HIDClass HID-совместимое устройство управления (Disabl.) Win Device 20=HIDClass HID-совместимое устройство управления (Disabl.) Win\_Device\_21=HIDClass USB HID-совместимое устройство Win\_Device\_22=HIDClass USB HID-совместимое устройство Win\_Device\_23=HIDClass USB HID-совместимое устройство (Disabl.) Win Device 24=HIDClass USB HID-совместимое устройство (Disabl.) Win Device 25=HIDClass USB HID-совместимое устройство (Disabl.) Win\_Device\_26=HIDClass USB HID-совместимое устройство OM (Disabl.) Win Device 27=HIDClass USB HID-совместимое устройство ОМ (Disabl.) Win\_Device\_28=HIDClass USB HID-совместимое устройство OM (Disabl.) Win\_Device\_29=HIDClass USB HID-совместимое устройство USB Device (Disabl.) Win Device 30=HIDClass USB HID-совместимое устройство USB Device (Disabl.) Win Device 31=HIDClass USB HID-совместимое устройство USB Keykoard (Disabl.) Win\_Device\_35=Image CanoScan LiDE 210 CanoScan LiDE 210 (Disabl.) Win Device 36=Image CanoScan LiDE 210 CanoScan LiDE 210 CanoScan (Disabl.) Win\_Device\_37=Image CanoScan LiDE 210 CanoScan LiDE 210 CanoScan (Disabl.) Win\_Device\_38=Image KV-SS081 KV-SS081 USB Device (Disabl.) Win\_Device\_39=Keyboard Клавиатура HID Win Device 40=Keyboard Клавиатура HID (Disabl.) Win Device 41=Keyboard Клавиатура HID (Disabl.) Win Device 42=Keyboard Клавиатура HID (Disabl.) Win Device 43=Keyboard Клавиатура HID (Disabl.) Win\_Device\_44=Keyboard Стандартная (101/102 клавиши) или клавиатура PS/2 Microsoft Natural Win Device 45=MEDIA Realtek High Definition Audio Внутренняя шина для High Definition Audio Win Device 46=MEDIA Аудио Intel(R) для дисплеев Внутренняя шина для High Definition Audio Win\_Device\_47=MEDIA Аудио кодеки Win\_Device\_48=MEDIA Вилео колеки Win\_Device\_49=MEDIA Драйвер совместимости звука Microsoft (WINMM WDM) Win\_Device\_50=MEDIA Драйверы аудио (без PnP) Win Device 51=MEDIA Синтезатор звуковой таблицы Microsoft Kernel GS Win\_Device\_52=MEDIA Устройства записи видео (без PnP) Win\_Device\_53=MEDIA Устройство управления Win\_Device\_54=Monitor Модуль подключения монитора Win\_Device\_55=Monitor Модуль подключения монитора Win Device 56=Monitor Модуль подключения монитора (Disabl.) Win Device 57=Monitor Модуль подключения монитора (Disabl.) Win Device 58=Monitor Монитор по умолчанию (Disabl.) Win\_Device\_59=Monitor Монитор по умолчанию (Disabl.) Win\_Device\_60=Mouse HID-совместимая мышь (Disabl.) Win\_Device\_61=Mouse HID-совместимая мышь (Disabl.) Win\_Device\_62=Mouse HID-совместимая мышь (Disabl.) Win\_Device\_63=Mouse HID-совместимая мышь (Disabl.) Win Device 64=Mouse HID-совместимая мышь (Disabl.) Win\_Device\_65=Mouse Microsoft PS/2 мышь Win\_Device\_66=Net [1]Card Intel(R) 82579LM Gigabit Network Connection Win\_Device\_67=Net [1]DefaultGateway 10.32.5.254 Win\_Device\_68=Net [1]DhcpServer 255.255.255.255 Win\_Device\_69=Net [1]IPAddress 10.32.5.144 Win\_Device\_70=Net [1]SubnetMask 255.255.255.0

Win Device 71=Net [2]Card Intel(R) 82574L Gigabit Network Connection

Win\_Device\_72=Net [2]DefaultGateway 10.32.5.254

Win Device 73=Net [2]DhcpServer 255.255.255.255

Win Device 74=Net [2]IPAddress 10.32.5.206

Win\_Device\_75=Net [2]SubnetMask 255.255.255.0

Win Device 76=Net DNSconfig 10.32.5.10

Win Device 77=Net DNSconfig 10.32.5.10

Win Device 78=Net HostName ws03200521011.PFR.ALTAI.RU

Win Device 79=Net Intel(R) 82574L Gigabit Network Connection PCI шина 3, устройство 0, функция 0

Win Device 80=Net Intel(R) 82579LM Gigabit Network Connection PCI шина 0, устройство 25, функция 0

Win Device 81=Net RAS асинхронный адаптер (Disabl.)

Win Device 82=Net Минипорт WAN (IP)

Win Device 83=Net Минипорт WAN (IPX)

Win Device 84=Net Минипорт WAN (L2TP)

Win Device 85=Net Минипорт WAN (PPPoE)

Win Device 86=Net Минипорт WAN (PPTP)

Win Device 87=Net Минипорт планировщика пакетов Intel(R) 82574L Gigabit Network Connection -Минипорт планировщика пакетов

Win Device 88=Net Минипорт планировщика пакетов Intel(R) 82579LM Gigabit Network Connection -Минипорт планировшика пакетов

Win Device 89=Net Минипорт планировшика пакетов Минипорт WAN (IP) - Минипорт планировшика пакетов

Win Device 90=Net Прямой параллельный порт

Win Device 91=Printer Microsoft Document Imaging Writer Port: Microsoft Office Document Image Writer Driver

Win\_Device\_92=Printer NUL PageManager PDF Writer

Win\_Device\_93=Printer USB001 Samsung ML-375x Series PCL 6

Win Device 94=Printer XPSPort: Microsoft XPS Document Writer

Win Device 95=Processor Intel процессор Intel(R) Pentium(R) CPU G850  $@$  2.90GHz

Win\_Device 96=Processor Intel процессор Intel(R) Pentium(R) CPU G850 @ 2.90GHz

Win Device 97=SmartCardReader Aladdin IFD Handler Root enumerator

Win\_Device\_98=SmartCardReader Aladdin IFD Handler Root enumerator

Win\_Device\_99=SmartCardReader Aladdin VR Handler Root enumerator

Win\_Device\_100=USB Intel(R) 6 Series/C200 Series Chipset Family USB Enhanced Host Controller - 1C26 PCI шина 0, устройство 29, функция 0

Win\_Device\_101=USB Intel(R) 6 Series/C200 Series Chipset Family USB Enhanced Host Controller - 1C2D PCI шина 0, устройство 26, функция 0

Win Device 102=USB NEC Electronics USB 3.0 Host Controller PCI шина 2, устройство 0, функция 0

Win Device 103=USB NEC Electronics USB 3.0 Root Hub

- Win Device 104=USB USB Token eToken Pro 4254
- Win Device 105=USB USB Token Token JC (Disabl.)

Win Device 106=USB Запоминающее устройство для USB DataTraveler 2.0 (Disabl.)

Win Device 107=USB Запоминающее устройство для USB DataTraveler 2.0 (Disabl.)

Win Device 108=USB Запоминающее устройство для USB Firebird USB Flash Drive (Disabl.)

- Win Device 109=USB Запоминающее устройство для USB silicon-power (Disabl.)
- Win Device 110=USB Запоминающее устройство для USB USB FLASH DRIVE (Disabl.)

Win Device 111=USB Корневой USB концентратор

Win Device 112=USB Корневой USB концентратор

Win Device 113=USB Неизвестное устройство USB Device (Disabl.)

Win Device 114=USB Неизвестное устройство USB Device (Disabl.)

Win Device 115=USB Поддержка USB принтера ML-375x Series

Win\_Device\_116=USB Составное USB устройство

Win\_Device\_117=USB Составное USB устройство (Disabl.)

Win Device 118=USB Составное USB устройство USB Device (Disabl.)

Win Device 119=USB Составное USB устройство USB Keykoard (Disabl.)

Win Device 120=USB Составное USB устройство USB Keykoard (Disabl.)

Win Device 121=USB Универсальный USB концентратор USB Device

Win Device 122=USB Универсальный USB концентратор USB Device

Win Device 123=USB Универсальный USB концентратор USB2.0 Hub

Win Device 124=Volume Универсальный том

Win Device 125=Volume Универсальный том (Disabl.)

Win Device 126=Volume Универсальный том (Disabl.) RemovableMedia Kingston DataTraveler 2.0 USB Device

Win\_Device\_127=Volume Универсальный том (Disabl.) RemovableMedia Kingston DataTraveler 2.0 USB Device

Win Device 128=Volume Универсальный том (Disabl.) RemovableMedia SanDisk Cruzer Pop USB Device

Win Device 129=Volume Универсальный том (Disabl.) RemovableMedia silicon-power USB Device

Win Device 130=Volume Универсальный том (Disabl.) RemovableMedia USB FLASH DRIVE USB Device [Windows Updates]

Win\_Update\_0=Internet Explorer BASEIE40\_W2K v.8,0,6001,18702

Win\_Update\_1=Internet Explorer Core Fonts Fontcore v.8,0,6001,18702

Win\_Update\_2=Internet Explorer Help HelpCont v.8,0,6001,18702

Win\_Update\_3=Internet Explorer IEACCESS v.8,0,6001,18702

Win\_Update\_4=Internet Explorer Setup Tools GenSetup v.8,0,6001,18702

Win\_Update\_5=KB2508272

Win\_Update\_6=KB2570791

Win\_Update\_7=KB2809289-IE8

Win\_Update\_8=KB898461

Win\_Update\_9=KB942288-v3

Win\_Update\_10=KB954550-v5

Win\_Update\_11=KB958644

Win\_Update\_12=KB958687

Win\_Update\_13=Microsoft Outlook Express 6 MailNews v.6,0,2900,5512

Win\_Update\_14=Microsoft Windows Media Player Microsoft Windows Media Player v.9,0,0,4503

Win\_Update\_15=Microsoft Windows Media Player WMPACCESS v.9,0,0,4503

Win\_Update\_16=Microsoft Windows Script 5.7 MSVBScript v.5,7,0,16599

Win\_Update\_17=Outlook Express OEACCESS v.2,0,0,0

Win\_Update\_18=Q147222

Win\_Update\_19=RootsUpdate Windows Roots Update v.38,0,2195,0

Win\_Update\_20=Windows Desktop Update IE4Shell\_NT v.6,0,2900,5512

Win\_Update\_21=Проигрыватель Windows Media (Microsoft) 6.4 Microsoft Windows Media Player v.9,0,0,4503 [Windows\_StartUp]

Win\_Start\_0=Common Startup folder desktop.ini

Win\_Start\_1=Registry ()

Win\_Start\_2=Registry Adobe ARM ("C:\Program Files\Common Files\Adobe\ARM\1.0\AdobeARM.exe")

Win Start 3=Registry AVP ("C:\Program Files\Kaspersky Lab\Kaspersky Endpoint Security 8 for Windows\avp.exe")

Win\_Start\_4=Registry CDAServer (C:\Program Files\Common Files\Common Desktop Agent\CDASrv.exe)

Win Start 5=Registry Client Access Check Version ("C:\Program Files\IBM\Client Access\cwbckver.exe") LOGIN)

Win\_Start\_6=Registry Client Access Express Welcome ("C:\Program Files\IBM\Client Access\cwbwlwiz.exe")

Win\_Start\_7=Registry Client Access Help Update ("C:\Program Files\IBM\Client Access\cwbinhlp.exe")

Win\_Start\_8=Registry Client Access PC5250 Sound ("C:\Program Files\IBM\Client Access\Emulator\pcssnd.exe")

Win\_Start\_9=Registry Client Access Service ("C:\Program Files\IBM\Client Access\cwbsvstr.exe")

Win\_Start\_10=Registry CryptoServer (C:\Program Files\CryptoServer\CryptoServer.exe)

Win\_Start\_11=Registry CTFMON.EXE (C:\WINDOWS\system32\ctfmon.exe)

Win\_Start\_12=Registry eTMonitor ("C:\Program Files\Aladdin\eToken\PKIClient\x32\PKIMonitor.exe")

Win\_Start\_13=Registry eTokenSSO (C:\Program Files\Aladdin\eToken\eTokenSSO\eSSOClient.exe /hide)

Win\_Start\_14=Registry HotKeysCmds (C:\WINDOWS\system32\hkcmd.exe)

Win\_Start\_15=Registry IAStorIcon (C:\Program Files\Intel\Intel(R) Rapid Storage Technology\IAStorIcon.exe)

Win\_Start\_16=Registry IgfxTray (C:\WINDOWS\system32\igfxtray.exe)

Win\_Start\_17=Registry ITCSCLITE ("C:\Program Files\InfoTeCS\ViPNet CryptoService\CLite.exe" /startup)

Win\_Start\_18=Registry NWTRAY (NWTRAY.EXE)

Win\_Start\_19=Registry Persistence (C:\WINDOWS\system32\igfxpers.exe)

Win\_Start\_20=Registry PMSpeed (C:\Program Files\NewSoft\Presto! PageManager 9.23\PMSpeed.EXE)

Win\_Start\_21=Registry RTHDCPL (RTHDCPL.EXE)

Win\_Start\_22=Registry Startcpls (c:\software.dst\Startcpls\StartCPLs.exe)

Win\_Start\_23=Registry SunJavaUpdateSched ("C:\Program Files\Java\jre6\bin\jusched.exe")

Win\_Start\_24=Registry WrtMon.exe (C:\WINDOWS\system32\spool\drivers\w32x86\3\WrtMon.exe)

Win\_Start\_25=Startup folder desktop.ini

Win\_Start\_26=Startup folder OpenOffice.org 3.2.lnk

[Windows\_Soft]

Win\_Soft\_0=Adobe Reader XI  $(11.0.02)$  - Russian  $11.0.02$ 

Win\_Soft\_1=CanoScan LiDE 210 Scanner Driver Win\_Soft\_2=CheckPfr Win\_Soft\_3=CheckXML Win\_Soft\_4=Common Desktop Agent 1.53.0 Win\_Soft\_5=CreatePackageXML 1.4.1 Win\_Soft\_6=CryptoServer 1.2.7 Win\_Soft\_7=DB2 Run-Time Client 8.1.16 Win\_Soft\_8=eToken Network Logon 5.1 5.1.5.0 Win Soft  $9 =$ Foken PKI Client 5.1 SP1 5.1.66.0 Win\_Soft\_10=eToken Single Sign-On 5.1 5.1.5.0 Win\_Soft\_11=FAR file manager Win\_Soft\_12=Hotfix for Microsoft .NET Framework 3.5 SP1 (KB953595) 1 Win\_Soft\_13=IBM iSeries Access for Windows Win\_Soft\_14=Intel(R) Network Connections Drivers 16.3 Win\_Soft\_15=Intel(R) Rapid Storage Technology 11.0.0.1032 Win\_Soft\_16=J2SE Runtime Environment 5.0 Update 11 1.5.0.110 Win\_Soft\_17=Java Auto Updater 2.0.2.1 Win\_Soft\_18=Java(TM) 6 Update 20 6.0.200 Win\_Soft\_19=Kaspersky Endpoint Security 8 для Windows 8.1.1.1042 Win\_Soft\_20=KV-SS081 TWAIN Driver 10.1 Win\_Soft\_21=Lotus Notes 7.0.2 ru 7.02.6269 Win\_Soft\_22=Microsoft .NET Framework 2.0 Service Pack 2 2.2.30729 Win\_Soft\_23=Microsoft .NET Framework 3.0 Service Pack 2 3.2.30729 Win\_Soft\_24=Microsoft .NET Framework 3.5 SP1 Win\_Soft\_25=Microsoft .NET Framework 3.5 SP1 3.5.30729 Win\_Soft\_26=Microsoft .NET Framework 4 Client Profile 4.0.30319 Win\_Soft\_27=Microsoft .NET Framework 4 Extended 4.0.30319 Win\_Soft\_28=Microsoft Internet Explorer 8.0.6001.18702 Win Soft 29=Microsoft Office - профессиональный выпуск версии 2003 11.0.7969.0 Win\_Soft\_30=Microsoft Office - профессиональный выпуск версии 2003 Key GWH28-DGCMP-P6RC4-6J4MT-3HFDY Win\_Soft\_31=Microsoft SOAP Toolkit 3.0 3.0.1325.4 Win\_Soft\_32=Microsoft Visual C++ 2005 Redistributable 8.0.59193 Win\_Soft\_33=Microsoft Visual C++ 2008 Redistributable - x86 9.0.21022 9.0.21022 Win\_Soft\_34=Microsoft Visual C++ 2008 Redistributable - x86 9.0.30729.4148 9.0.30729.4148 Win\_Soft\_35=Microsoft Visual C++ 2010 x86 Redistributable - 10.0.40219 10.0.40219 Win\_Soft\_36=Microsoft Windows XP Key H63MC-KJ7C8-YFY2O-GGV2W-CKTMM Win\_Soft\_37=NICI (Shared) U.S./Worldwide (128 bit) (2.7.3-1) Win\_Soft\_38=NMAS Challenge Response Method 2.7.5.0 Win\_Soft\_39=NMAS Client 3.4.0.0 Win\_Soft\_40=Novell Client for Windows Win\_Soft\_41=Novell Client for Windows 4.91. 20070720 Win\_Soft\_42=OpenOffice.org 3.2 3.2.9502 Win\_Soft\_43=Panasonic Document Scanner Device Driver 8.0 8.0 Win\_Soft\_44=Presto! BizCard 6 6.11.10 Win\_Soft\_45=Presto! PageManager 9.23 9.23.02 Win\_Soft\_46=Realtek High Definition Audio Driver 5.10.0.6662 Win\_Soft\_47=Samsung Easy Printer Manager 1.02.03.00 Win\_Soft\_48=Samsung Printer Live Update Win\_Soft\_49=Signature ActiveX 1.0.0 Win\_Soft\_50=SPU Win\_Soft\_51=Total Commander 7.02a PowerPack Win\_Soft\_52=ViPNet CryptoService 3.2 (9.14725) Win\_Soft\_53=WebFldrs XP 9.50.7523 Win\_Soft\_54=WinDjView 1.0.3 1.0.3 Win\_Soft\_55=Windows Internet Explorer 8 20090308.140743 Win\_Soft\_56=XP\_Check 3.0.0.0 Win\_Soft\_57=Агент администрирования Kaspersky Security Center 9.3.75 Win\_Soft\_58=Клиент служб терминалов Win\_Soft\_59=Программа Spu\_orb (remove only) Win\_Soft\_60=Статистика БД ПТК СПУ (Is2002-Ufa) 2.4.71 [Internet]

Param\_1=User Agent : Mozilla/4.0 (compatible; MSIE 8.0; Win32) Param\_2=ProxyEnable : No Param\_3=EnableHttp1\_1 : Yes Param\_4=MigrateProxy : Yes Param\_5=DisableCachingOfSSLPages : No Param\_6=EnableNegotiate : Yes Param\_7=WarnOnZoneCrossing : No Param\_8=Local intranet Sec.Level : Customized Param\_9=Надежные узлы Sec.Level : Low Param\_10=Internet Sec.Level : Customized Param\_11=Restricted sites Sec.Level : Customized Connection 1=DefaultConnectionSettings : Connection\_2=SavedLegacySettings : [Sharing] print\$=CSCFlags:0 MaxUses:4294967295 Path:C:\WINDOWS\system32\spool\drivers Permissions:0 Remark: Type:0 rp0320052101101=CSCFlags:0 MaxUses:4294967295 Path:Samsung ML-375x Series PCL 6,LocalsplOnly Permissions:0 Remark:Samsung ML-375x Series PCL 6 Type:1 [Checkcfg\_Log] 25.11.2013 8:27:59=U05\_1302, Run param.: u05\_1302 Кожухова А.П. 25.11.2013 8:28:12=U05\_1302, Run param.: u05\_1302 Кожухова А.П. 25.11.2013 8:27:57=U05\_1302, Run param.: u05\_1302 Кожухова А.П. 26.11.2013 7:38:51=U05\_1302, Run param.: u05\_1302 Кожухова А.П. 26.11.2013 7:39:05=U05\_1302, Run param.: u05\_1302 Кожухова А.П. 26.11.2013 8:09:28=U05\_1302, Run param.: u05\_1302 Кожухова А.П. 26.11.2013 8:09:20=U05\_1302, Run param.: u05\_1302 Кожухова А.П. 26.11.2013 8:09:33=U05\_1302, Run param.: u05\_1302 Кожухова А.П. 26.11.2013 8:09:22=U05\_1302, Run param.: u05\_1302 Кожухова А.П. 26.11.2013 10:06:26=U05\_1302, Run param.: u05\_1302 Кожухова А.П. 27.11.2013 7:36:00=U05\_1302, Run param.: u05\_1302 Кожухова А.П. 28.11.2013 7:50:26=U05\_1302, Run param.: u05\_1302 Кожухова А.П. [Config\_changes] 25.11.2013 08:27:59 2=Internet counter has changed FROM :0 TO :13 25.11.2013 08:27:59 3=Sharing counter has changed FROM :0 TO :2 25.11.2013 08:27:59 4=ADDED in Sharing : print\$=CSCFlags:0 MaxUses:4294967295 Path:C:\WINDOWS\system32\spool\drivers Permissions:0 Remark: Type:0 25.11.2013 08:27:59 5=ADDED in Sharing : rp0320052101101=CSCFlags:0 MaxUses:4294967295 Path:Samsung ML-375x Series PCL 6,LocalsplOnly Permissions:0 Remark:Samsung ML-375x Series PCL 6 Type:1 30.05.2014 08:02:01 2=Computer\Drive\_16 has changed FROM :P:\ Network \\KAMEN\apps\pen\ TO :P:\  $30.05.2014\ 08:02:01\ 3=Computer\)$ Drive 24 has changed FROM :X:\ Network \\KAMEN\apps\soft pen\ TO :X:\ 04.06.2014 07:34:07 0=Computer\Drive 5 has changed FROM :E:\ Network \\KAMEN\home\ TO :E:\ 04.06.2014 07:34:07 1=Computer\Drive  $\,8\,$  has changed FROM :H:\ Network \\KAMEN\apps\soft pu\ TO :H:\ 04.06.2014 07:34:07 2=Computer\Drive\_16 has changed FROM :P:\ Network \\KAMEN\apps\pen\ TO :P:\ 04.06.2014 07:34:07 3=Computer\Drive\_24 has changed FROM :X:\ Network \\KAMEN\apps\soft\_pen\ TO :X:\ 05.06.2014 07:45:57 0=Computer\Drive\_5 has changed FROM :E:\ Network \\KAMEN\home\ TO :E:\ 05.06.2014 07:45:57 1=Computer\Drive\_8 has changed FROM :H:\ Network \\KAMEN\apps\soft\_pu\ TO :H:\ 05.06.2014 07:45:57 2=Computer\Drive\_16 has changed FROM :P:\ Network \\KAMEN\apps\pen\ TO :P:\ 05.06.2014 07:45:57 3=Computer\Drive\_24 has changed FROM :X:\ Network \\KAMEN\apps\soft\_pen\ TO :X:\ [Signature] 0=4JYO-3QYL-E326-SSIQ-XQHC-ZUXH-TWBB-F3E9 1=\\10.32.5.10\confws\000A482314E1 09.06.2014 7:41:12 [S.M.A.R.T.] HDD0\_Info= HDD1\_Info= HDD2\_Info= HDD3 Info= [Hardware] BIOS ReleaseDate=08/22/2012 BIOS Vendor=INSYDE BIOS Version=KWQ67 R1.12 Board Asset Tag=Board\_Asset\_Tag Board Product=KWQ67

Board ser.N=Board\_Serial\_Number Board type=Motherboard Board vendor=Kraftway Board version=1.0 Chassis Asset Tag=Chassis\_Asset\_Tag Chassis ser.N=Chassis\_Serial\_Number Chassis type=Desktop Chassis vendor=Chassis\_Manufacturer Chassis version=Chassis\_Version MEM1 info=Non-volatileCache DRAMWindow DRAMEDOCMOSSynchronousERAMBUSPseudo-staticStatic columnFast-paged 780bits, Memory device not installed MEM2 asset Tag=0123456789 MEM2 bank=BANK 0 MEM2 device=ChannelA-DIMM0 MEM2 info=DIMM Synchronous 64bits, 1333MHz, 2048MB MEM2 part N=AV32G1339U1 MEM2 Ser.N=00000000 OnboardDevice 1=Type:Ethernet Hanksville Gbe Lan Connection Product name=Kraftway Credo KCxx Product version=1.00 RAM1 info=DIMM type, 2048MB single-bank connection RAM1 socket=ChannelA-DIMM0 System ser.N=11255939 System UID=0000B09A11A3204D9974000A482314E1 System vendor=KRAFTWAY [History] 25.11.2013 8:27:38=File\_Name 000A4823307F -> 000A482314E1 25.11.2013 8:27:40=MAC\_Addr 000A4823307F -> 000A482314E1